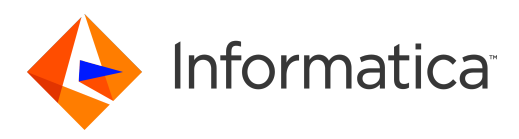

Informatica® Managed File Transfer 10.2.2

# REST API Guide

Informatica Managed File Transfer REST API Guide 10.2.2 June 2018

#### © Copyright Informatica LLC 2017, 2018

This software and documentation are provided only under a separate license agreement containing restrictions on use and disclosure. No part of this document may be reproduced or transmitted in any form, by any means (electronic, photocopying, recording or otherwise) without prior consent of Informatica LLC.

U.S. GOVERNMENT RIGHTS Programs, software, databases, and related documentation and technical data delivered to U.S. Government customers are "commercial computer software" or "commercial technical data" pursuant to the applicable Federal Acquisition Regulation and agency-specific supplemental regulations. As such, the use, duplication, disclosure, modification, and adaptation is subject to the restrictions and license terms set forth in the applicable Government contract, and, to the extent applicable by the terms of the Government contract, the additional rights set forth in FAR 52.227-19, Commercial Computer Software License.

Informatica, the Informatica logo, Informatica Cloud, PowerCenter, PowerExchange, and Big Data Management are trademarks or registered trademarks of Informatica LLC in the United States and many jurisdictions throughout the world. A current list of Informatica trademarks is available on the web at https://www.informatica.com/ trademarks.html. Other company and product names may be trade names or trademarks of their respective owners.

Portions of this software and/or documentation are subject to copyright held by third parties. Required third party notices are included with the product.

See patents at<https://www.informatica.com/legal/patents.html>.

DISCLAIMER: Informatica LLC provides this documentation "as is" without warranty of any kind, either express or implied, including, but not limited to, the implied warranties of noninfringement, merchantability, or use for a particular purpose. Informatica LLC does not warrant that this software or documentation is error free. The information provided in this software or documentation may include technical inaccuracies or typographical errors. The information in this software and documentation is subject to change at any time without notice.

#### NOTICES

This Informatica product (the "Software") includes certain drivers (the "DataDirect Drivers") from DataDirect Technologies, an operating company of Progress Software Corporation ("DataDirect") which are subject to the following terms and conditions:

- 1. THE DATADIRECT DRIVERS ARE PROVIDED "AS IS" WITHOUT WARRANTY OF ANY KIND, EITHER EXPRESSED OR IMPLIED, INCLUDING BUT NOT LIMITED TO, THE IMPLIED WARRANTIES OF MERCHANTABILITY, FITNESS FOR A PARTICULAR PURPOSE AND NON-INFRINGEMENT.
- 2. IN NO EVENT WILL DATADIRECT OR ITS THIRD PARTY SUPPLIERS BE LIABLE TO THE END-USER CUSTOMER FOR ANY DIRECT, INDIRECT, INCIDENTAL, SPECIAL, CONSEQUENTIAL OR OTHER DAMAGES ARISING OUT OF THE USE OF THE ODBC DRIVERS, WHETHER OR NOT INFORMED OF THE POSSIBILITIES OF DAMAGES IN ADVANCE. THESE LIMITATIONS APPLY TO ALL CAUSES OF ACTION, INCLUDING, WITHOUT LIMITATION, BREACH OF CONTRACT, BREACH OF WARRANTY, NEGLIGENCE, STRICT LIABILITY, MISREPRESENTATION AND OTHER TORTS.

The information in this documentation is subject to change without notice. If you find any problems in this documentation, report them to us at infa\_documentation@informatica.com.

Informatica products are warranted according to the terms and conditions of the agreements under which they are provided. INFORMATICA PROVIDES THE INFORMATION IN THIS DOCUMENT "AS IS" WITHOUT WARRANTY OF ANY KIND, EXPRESS OR IMPLIED, INCLUDING WITHOUT ANY WARRANTIES OF MERCHANTABILITY, FITNESS FOR A PARTICULAR PURPOSE AND ANY WARRANTY OR CONDITION OF NON-INFRINGEMENT.

Publication Date: 2018-09-26

# Table of Contents

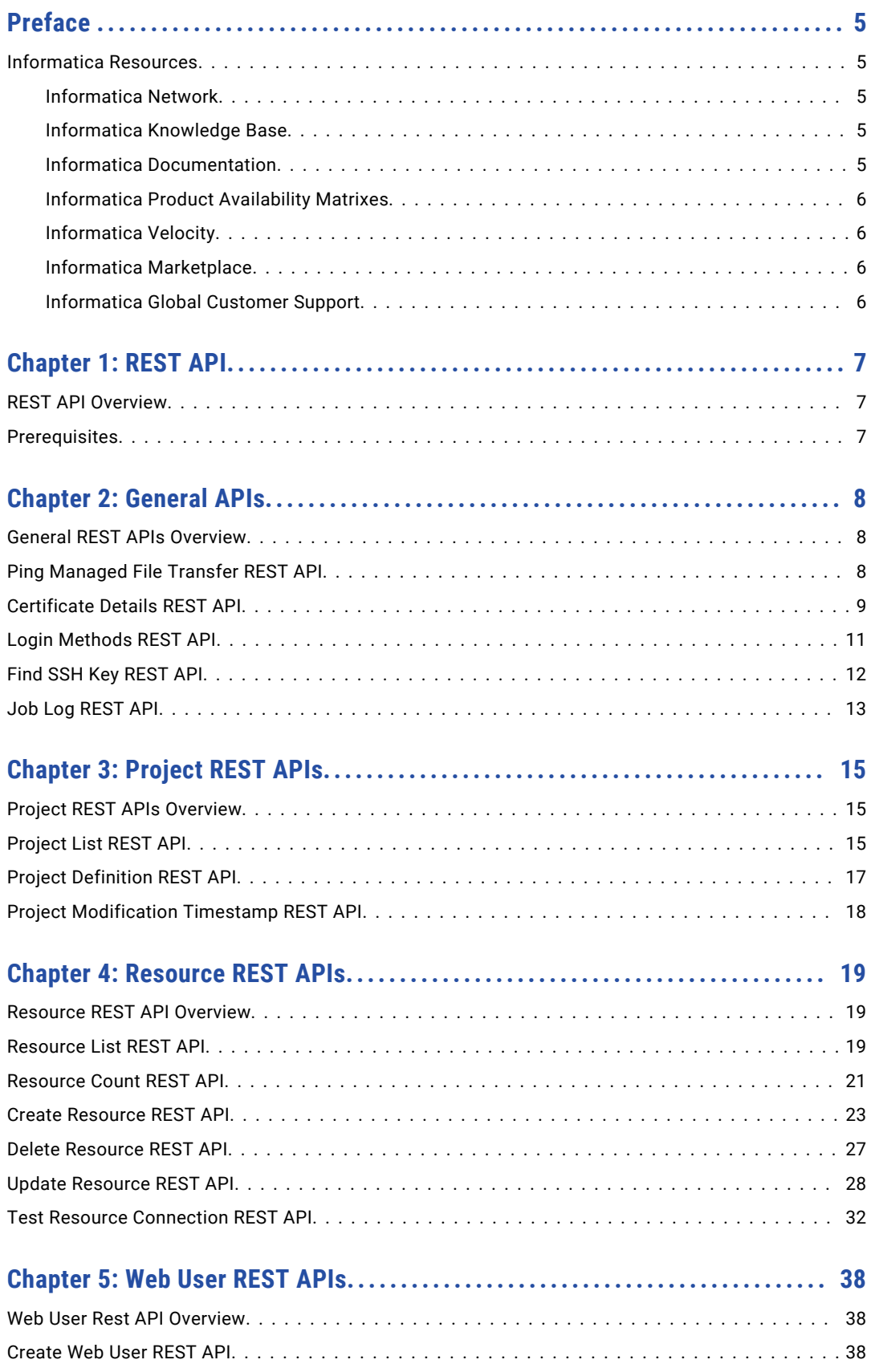

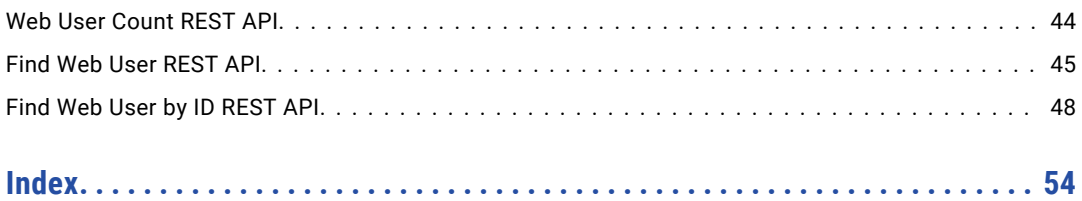

# <span id="page-4-0"></span>Preface

The *REST API Guide* is written for developers who are responsible for designing and implementing transformations. The guide explains how to call and run Informatica Managed File Transfer using the REST API. This book assumes that you have a basic knowledge of how to use Informatica Managed File Transfer file transfer entities. It also assumes that you understand API programming techniques.

# Informatica Resources

### Informatica Network

Informatica Network hosts Informatica Global Customer Support, the Informatica Knowledge Base, and other product resources. To access Informatica Network, visit [https://network.informatica.com](HTTPS://NETWORK.INFORMATICA.COM/).

As a member, you can:

- **•** Access all of your Informatica resources in one place.
- **•** Search the Knowledge Base for product resources, including documentation, FAQs, and best practices.
- **•** View product availability information.
- **•** Review your support cases.
- **•** Find your local Informatica User Group Network and collaborate with your peers.

### Informatica Knowledge Base

Use the Informatica Knowledge Base to search Informatica Network for product resources such as documentation, how-to articles, best practices, and PAMs.

To access the Knowledge Base, visit [https://kb.informatica.com.](http://kb.informatica.com) If you have questions, comments, or ideas about the Knowledge Base, contact the Informatica Knowledge Base team at [KB\\_Feedback@informatica.com.](mailto:KB_Feedback@informatica.com)

### Informatica Documentation

To get the latest documentation for your product, browse the Informatica Knowledge Base at [https://kb.informatica.com/\\_layouts/ProductDocumentation/Page/ProductDocumentSearch.aspx](https://kb.informatica.com/_layouts/ProductDocumentation/Page/ProductDocumentSearch.aspx).

If you have questions, comments, or ideas about this documentation, contact the Informatica Documentation team through email at [infa\\_documentation@informatica.com](mailto:infa_documentation@informatica.com).

### <span id="page-5-0"></span>Informatica Product Availability Matrixes

Product Availability Matrixes (PAMs) indicate the versions of operating systems, databases, and other types of data sources and targets that a product release supports. If you are an Informatica Network member, you can access PAMs at

[https://network.informatica.com/community/informatica-network/product-availability-matrices.](https://network.informatica.com/community/informatica-network/product-availability-matrices)

### Informatica Velocity

Informatica Velocity is a collection of tips and best practices developed by Informatica Professional Services. Developed from the real-world experience of hundreds of data management projects, Informatica Velocity represents the collective knowledge of our consultants who have worked with organizations from around the world to plan, develop, deploy, and maintain successful data management solutions.

If you are an Informatica Network member, you can access Informatica Velocity resources at [http://velocity.informatica.com.](http://velocity.informatica.com)

If you have questions, comments, or ideas about Informatica Velocity, contact Informatica Professional Services at [ips@informatica.com](mailto:ips@informatica.com).

### Informatica Marketplace

The Informatica Marketplace is a forum where you can find solutions that augment, extend, or enhance your Informatica implementations. By leveraging any of the hundreds of solutions from Informatica developers and partners, you can improve your productivity and speed up time to implementation on your projects. You can access Informatica Marketplace at<https://marketplace.informatica.com>.

### Informatica Global Customer Support

You can contact a Global Support Center by telephone or through Online Support on Informatica Network.

To find your local Informatica Global Customer Support telephone number, visit the Informatica website at the following link:

[http://www.informatica.com/us/services-and-training/support-services/global-support-centers.](http://www.informatica.com/us/services-and-training/support-services/global-support-centers/)

If you are an Informatica Network member, you can use Online Support at<http://network.informatica.com>.

# <span id="page-6-0"></span>CHAPTER 1

# REST API

This chapter includes the following topics:

- **•** REST API Overview, 7
- **•** Prerequisites, 7

### REST API Overview

Informatica Managed File Transfer provides REST APIs that you can use to query and extract information regarding projects, connections, certificates, resources, web users, and job logs.

With Managed File Transfer REST APIs, you mitigate the necessity to perform all administrative activities through the Managed File Transfer console. Developers and administrators can use the REST APIs to automate activities and integrate Managed File Transfer administrative tasks with other tools.

## **Prerequisites**

Before you can use REST APIs, create an admin user in Informatica Managed File Transfer.

Use the admin user credentials to perform the REST API calls.

# <span id="page-7-0"></span> $CHAPTER$  2

# General APIs

This chapter includes the following topics:

- **•** General REST APIs Overview, 8
- **•** Ping Managed File Transfer REST API, 8
- **•** [Certificate](#page-8-0) Details REST API, 9
- **•** Login [Methods](#page-10-0) REST API, 11
- **•** Find SSH Key [REST](#page-11-0) API, 12
- **•** Job Log [REST](#page-12-0) API, 13

### General REST APIs Overview

You can use REST APIs to perform administrative functions in Informatica Managed File Transfer.

You can use the Ping MFT REST API to determine if Managed File Transfer is running. Use the Certificate Details REST API to obtain lists of certificates, private key aliases, and SSH keys.

You can use the Login Methods REST API to obtain a list of login methods. Use the Find SSH Key REST API to find an SSH key according to the identification number. Use the Job Log REST API to find an MFT job log according to the job log identification number.

**Note:** The response mime-type will be text or xml. Exception responses are in JSON format.

### Ping Managed File Transfer REST API

Use the Ping Managed File Transfer REST API to check that Informatica Managed File Transfer is up and running. This API uses the GET method.

Use the following URL for the REST API call:

GET http://<hostName>:<portNumber>/informaticamft/api/v1/ping/dx

- **•** <hostName> is the host name or IP address of the Managed File Transfer server.
- <portNumber> is the port number of the Managed File Transfer server. The default port for HTTP is 8000 and the default port for HTTPS is 8002, for example, http://myserver:8000 or https://myserver:8002.

<span id="page-8-0"></span>The following table describes the response body objects:

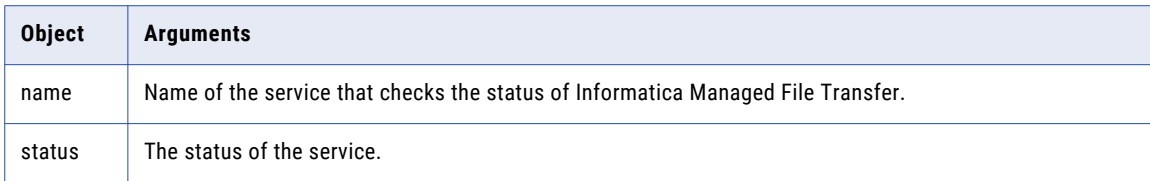

#### Response Body Example

The following code contains the response body syntax:

```
{ "name": "dx", "status": "success" }
```
# Certificate Details REST API

Use the Certificate Details REST API to obtain the following Informatica Managed File Transfer information:

- **•** list of certificates
- **•** list of private key aliases available in the private keys key store
- **•** list of all trusted certificate aliases available in the trusted-certificates key store
- **•** list of all SSH private keys available in the SSH key manager
- **•** list of SSH keys with RSA or DSA encryption

This API uses the POST method.

Use the following URL for the REST API call:

POST http://<hostName>:<portNumber>/informaticamft/api/v1/certificates/search

- **•** <hostName> is the host name or IP address of the Managed File Transfer server.
- <portNumber> is the port number of the Managed File Transfer server. The default port for HTTP is 8000 and the default port for HTTPS is 8002, for example, http://myserver:8000 or https://myserver:8002.

To receive a list of certificates, include a request body. To specify which type of list you want to receive, provide a request body in JSON to the REST API call. The following table describes the request body objects:

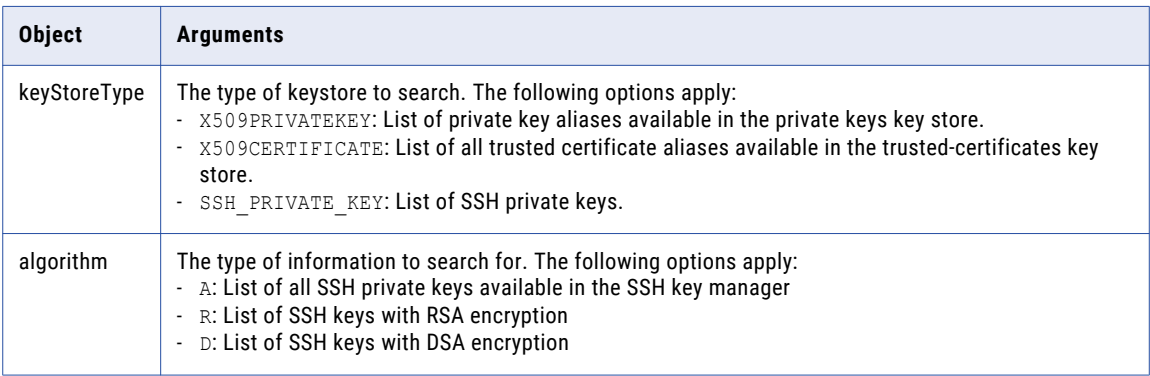

The following table describes the response body objects:

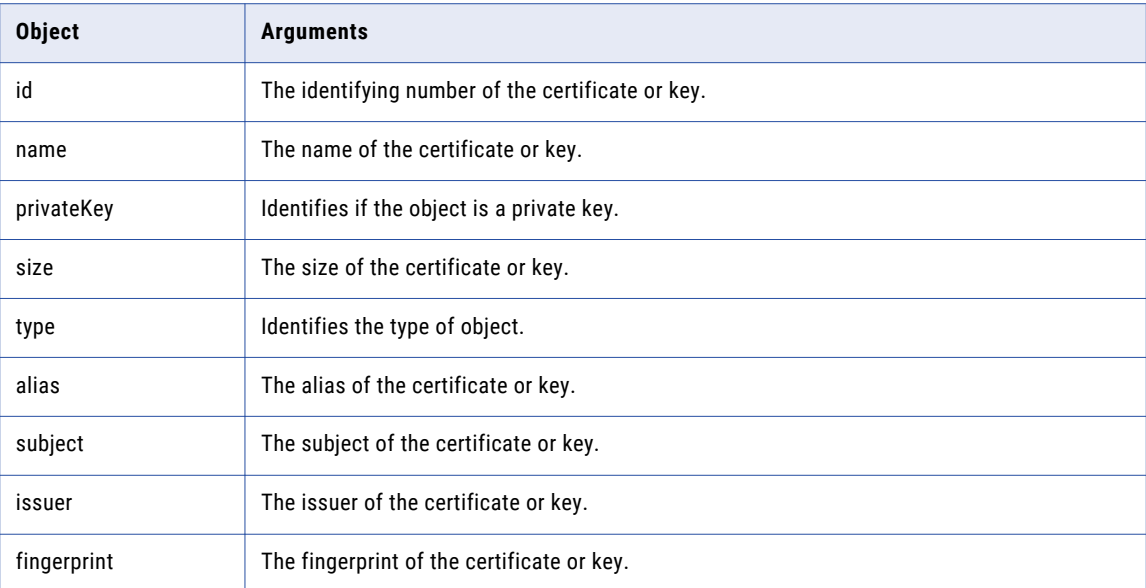

#### Request Body Examples

The following code shows the request body syntax to obtain a list of private key aliases available in the private keys key store:

```
{
   "keyStoreType":"X509PRIVATEKEY"
}
```
The following code shows the request body syntax to obtain a list of all trusted certificate aliases available in the trusted-certificates key store:

```
{
   "keyStoreType":"X509CERTIFICATE"
}
```
The following code shows the request body syntax to obtain a list of all SSH private keys available in the SSH key manager:

```
{
   "keyStoreType":"SSH_PRIVATE_KEY",
   "algorithm":"A"
}
```
The following code shows the request body syntax to obtain a list of SSH keys with RSA or DSA encryption:

```
{
   "keyStoreType":"SSH_PRIVATE_KEY",
   "algorithm":"R"
}
```
#### Response Body Examples

The following code shows the response body syntax with a list of all SSH private keys available in the SSH key manager:

```
[
   {
     "id":1011,
      "name":"sshkey",
      "privateKey":false,
      "algorithm":"R",
      "size":1024,
```

```
"fingerprint":"28:04:E7:76:05:EA:64:CD:F3:88:E3:35:04:A2:21:AF"
  },
   {
      "id":1013,
      "name":"DSAKey",
      "privateKey":false,
      "algorithm":"D",
      "size":1024,
      "fingerprint":"4A:B6:03:23:88:BD:AC:82:52:8F:B3:D2:10:82:31:CC"
   }
]
```
The following code shows the response body syntax with a list of SSH keys with RSA or DSA encryption:

```
[
   {
       "id":1011,
       "name":"sshkey",
       "privateKey":false,
       "algorithm":"R",
       "size":1024,
       "fingerprint":"28:04:E7:76:05:EA:64:CD:F3:88:E3:35:04:A2:21:AF"
   }
\begin{array}{c} \end{array}
```
# Login Methods REST API

Use the Login Methods REST API to obtain a list of Informatica Managed File Transfer login methods. This API uses the GET method.

Use the following URL for the REST API call:

GET http://<hostName>:<portNumber>/informaticamft/api/v1/webusers/loginmethods

- <hostName> is the host name or IP address of the Managed File Transfer server.
- <portNumber> is the port number of the Managed File Transfer server. The default port for HTTP is 8000 and the default port for HTTPS is 8002, for example, http://myserver:8000 or https://myserver:8002.

You can provide a request body in JSON to the REST API call. The following table describes the request body objects:

The following table describes the response body objects:

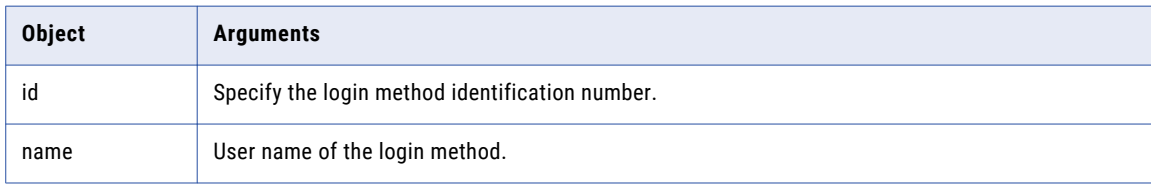

#### Response Body Examples

The following code shows a response body:

```
{
      "id":1001,
      "name":"Infa"
   },
   {
      "id":1002,
      "name":"Infa-ISP"
   },
```

```
{
   "id":1003,
   "name":"Infa-LDAPS"
},
{
   "id":101,
   "name":"Native"
}
```
# Find SSH Key REST API

Use the Find SSH Key REST API to find an Informatica Managed File Transfer SSH Key according to an identification number. This API uses the GET method.

Use the following URL for the REST API call:

GET http://<hostName>:<portNumber>/informaticamft/api/v1/sshkeys/{id}

- <hostName> is the host name or IP address of the Managed File Transfer server.
- <portNumber> is the port number of the Managed File Transfer server. The default port for HTTP is 8000 and the default port for HTTPS is 8002, for example, http://myserver:8000 or https://myserver:8002.

The following table describes the variable:

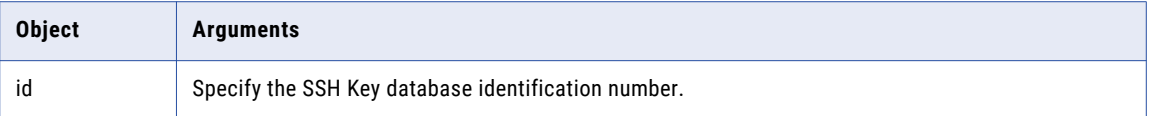

The following table describes the response body objects:

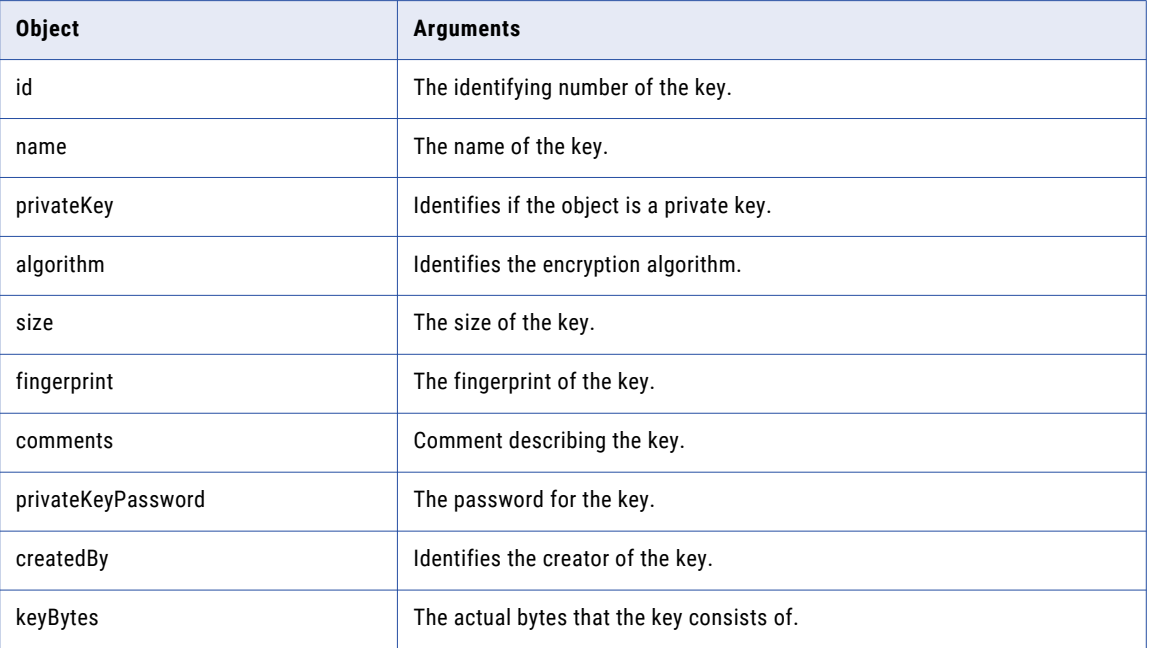

#### <span id="page-12-0"></span>Response Body Examples

The following code shows a response body:

```
"id":1011,
"name":"sshkey",
"privateKey":true,
"algorithm":"R",
"size":1024,
"fingerprint":"28:04:E7:76:05:EA:64:CD:F3:88:E3:35:04:A2:21:AF",
"comments":"",
"privateKeyPassword":"Admin@123",
"createdBy":"sys",
"createdOn":1487593778633,
"keyBytes":"LS0tLS1CRUdJTiBZBVEUgS0VZLS0tLS0NCg=="
```
### Job Log REST API

}

{

Use the Job Log REST API to find an Informatica Managed File Transfer job log according to the job identification number. This API uses the GET method.

Use the following URL for the REST API call:

GET http://<hostName>:<portNumber>/informaticamft/api/v1/job/{jobId}

- <hostName> is the host name or IP address of the Managed File Transfer server.
- <portNumber> is the port number of the Managed File Transfer server. The default port for HTTP is 8000 and the default port for HTTPS is 8002, for example, http://myserver:8000 or https://myserver:8002.

The following table describes the call variable:

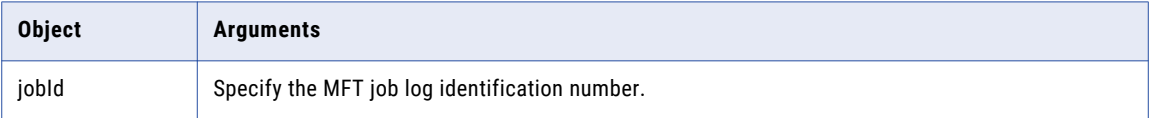

#### Response Body Examples

The following code shows a response body:

```
[
  "4/3/17 12:55:00 PM INFO Start Date and Time: 4/3/17 12:55:00 PM",
   "4/3/17 12:55:00 PM INFO Job Number: 1000000000391 ",
  "4/3/17 12:55:00 PM INFO Project Name: /FTPReceive",
   "4/3/17 12:55:00 PM INFO Submitted By: administrator",
   "4/3/17 12:55:00 PM INFO Submitted From: REST API",
  "4/3/17 12:55:00 PM INFO Informatica Managed File Transfer 10.2.0 running on Windows
10 10.0 (amd64)",
   "4/3/17 12:55:00 PM INFO Overriding variable 'DX_EndpointName' with value 'RR'",
  "4/3/17 12:55:00 PM INFO Overriding variable 'DX_FileDownloadDir' with value 'c:/Temp\
\R'",
   "4/3/17 12:55:00 PM INFO Overriding variable 'DX_Partner' with value 'P1'",
   "4/3/17 12:55:00 PM INFO Overriding variable 'DX_Account' with value 'A1'",
  "4/3/17 12:55:00 PM INFO Executing project 'FTPReceive' ",
   "4/3/17 12:55:00 PM INFO Project location: C:\\Informatica\\B2B\\MFT\\server\\userdata
\\projects\\FTPReceive.xml",
   "4/3/17 12:55:00 PM INFO Executing module 'Main'",
  "4/3/17 12:55:00 PM INFO Executing task 'ftp 1.0'",
   "4/3/17 12:55:00 PM INFO Connecting to 'localhost' at port '21' as user 'Test' ",
   "4/3/17 12:55:00 PM INFO Executing sub-task 'get'",
```
"4/3/17 12:55:00 PM INFO Setting the data type to AUTO", "4/3/17 12:55:00 PM INFO Downloading '/Out/1046.out' to 'C:\\FlatFile\\Input\\test\ \1046.out'", "4/3/17 12:55:01 PM INFO File '/Out/1046.out' successfully downloaded to 'C:\\FlatFile \\Input\\test\\1046.out' (86 bytes)", "4/3/17 12:55:01 PM INFO 1 file(s) were downloaded successfully ", "4/3/17 12:55:01 PM INFO Finished sub-task 'get'", "4/3/17 12:55:01 PM INFO Closed the FTP connection", "4/3/17 12:55:01 PM INFO Finished task 'ftp 1.0'", "4/3/17 12:55:01 PM INFO Executing task 'rename 1.0'", "4/3/17 12:55:01 PM INFO File 'C:\\FlatFile\\Input\\test\\1046.out' was successfully renamed to 'C:\\FlatFile\\Input\\test\\a.in' (86 bytes)", "4/3/17 12:55:01 PM INFO 1 file(s) were renamed successfully", "4/3/17 12:55:01 PM INFO Finished task 'rename 1.0'", "4/3/17 12:55:01 PM INFO Finished module 'Main'", "4/3/17 12:55:01 PM INFO Finished project 'FTPReceive'", "4/3/17 12:55:01 PM INFO End Date and Time: 4/3/17 12:55:01 PM"  $\Box$ 

## <span id="page-14-0"></span> $CHAPTER$  3

# Project REST APIs

This chapter includes the following topics:

- **•** Project REST APIs Overview, 15
- **•** Project List REST API, 15
- **•** Project [Definition](#page-16-0) REST API, 17
- **•** Project [Modification](#page-17-0) Timestamp REST API, 18

### Project REST APIs Overview

Projects are used to describe the work for Managed File Transfer to perform. For instance, a Project definition can indicate where to retrieve data from, what file transfer tasks to perform (for example Zip or encrypt) and where to send the file.

Use the Project REST APIs to manage Managed File Transfer projects. You can obtain a list of projects, the definitions and variable settings for a project, or the timestamp for the last project modification.

### Project List REST API

Use the Project List REST API to obtain a list of Informatica Managed File Transfer projects sorted according to path, folder, and project ID categories. This API uses the POST method.

Use the following URL for the REST API call:

POST http://<hostName>:<portNumber>/informaticamft/api/v1/projects/search

- **•** <hostName> is the host name or IP address of the Managed File Transfer server.
- <portNumber> is the port number of the Managed File Transfer server. The default port for HTTP is 8000 and the default port for HTTPS is 8002, for example, http://myserver:8000 or https://myserver:8002.

You can provide a request body in JSON to the REST API call. The following table describes the request body objects:

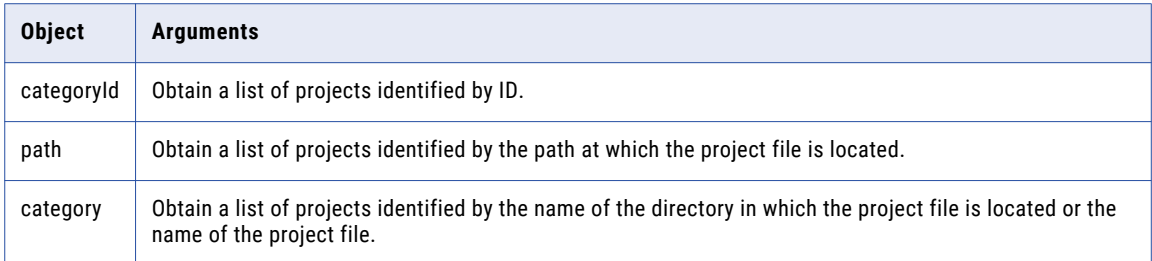

The following table describes the response body objects:

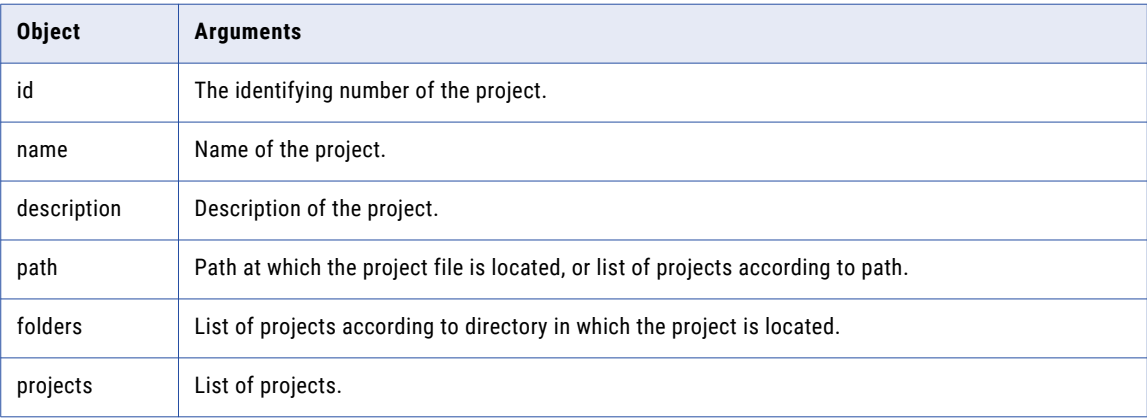

#### Request Body Example

The following code shows the request body syntax:

```
{
 "categoryId": "102",
 "path": "/DXProjects"
}
```
#### Response Body Example

The following code shows the response body syntax:

```
{
   "path":"/DXProjects",
   "folders":[
     {
         "id":1001,
         "name":"DataExchange",
         "path":"/DataExchange"
      },
      {
         "id":102,
         "name":"DXProjects",
         "description":"DX Projects",
         "path":"/DXProjects"
     }
   ],
   "projects":[
     \{"id":1055,
        "name":"Cha",
         "path":"/Cha"
      },
```

```
{
         "id":1056,
         "name":"ChangeDir",
         "path":"/ChangeDir"
      }
   ]
}
```
## Project Definition REST API

Use the Project Definition REST API to obtain full details for a Informatica Managed File Transfer project. This API uses the GET method.

Use the following URL for the REST API call:

GET http://<hostName>:<portNumber>/informaticamft/api/v1/projectsxml/{Project}

- <hostName> is the host name or IP address of the Managed File Transfer server.
- <portNumber> is the port number of the Managed File Transfer server. The default port for HTTP is 8000 and the default port for HTTPS is 8002, for example, http://myserver:8000 or https://myserver:8002.

In this URL, {Project} represents the variable Project set to the path for the project, for example:

```
Project = "DXProjects/Receive/DX_Remote_FTPS_Receive"
```
The resulting project XML file is delivered to the <MFT Installation>\userdata\projects directory.

You can also view the project XML file location in the Informatica File Transfer Portal. Select **System** > **Global Settings** > **Data** > **Projects Directory**.

#### XML Output Example

The following code shows the XML output syntax:

```
<?xml version="1.0" encoding="UTF-8" ?>
<projectname="DX_Remote_FTPS_Receive"mainModule="Main"version="2.0"logLevel="verbose"thre
adSafe="true">
<modulename="Main"onError="call:ErrorModule">
<iflabel="if RegEx"condition="${Upper(RegEx or WildCard)==Upper(&apos;Regex&apos;)}">
<else>
<iflabel="if WildCard"condition="${Upper(RegEx_or_WildCard)==
Upper('Wildcard')}">...</if>
</else>
<ftpslabel="Connect to FTPS server"resourceId="$
{Source_FTPS_Connection}"outputSessionId="${FTPSSession}"version="1.0">
<getdestinationDir="$
{DX_FileDownloadDir}"whenFileExists="rename"processedSourceFilesVariable="$
{remoteFileList}">…</get>
</ftps>
<iflabel="Delete_From_Source_After_Download"condition="$
{Delete From Source After Download==' true' }">
<ftpslabel="Connect to FTPS server"resourceId="$
{Source_FTPS_Connection}"inputSessionId="${FTPSSession}"version="1.0">…</ftps>
\langle/if>
\langle/if>
</module>
<description>A Project for receiving files from a remote FTPS resource. Uses variables
for seamless integration with B2B DX.</description>
<variablename="Source_FTPS_Connection"value=""""description="Select a pre-configured
FTPS server connection. This variable is mandatory."/>
<variablename="Source_Directory"value="/"description="Specify a directory from which
files will be downloaded."/>
<variablename="RegEx_or_WildCard"value="WildCard"description="Specify whether to use a
Wild Card Filter or a Regular Expression Filter to search for file(s) to download.
```

```
Accepted values: WildCard or RegEx."/>
<variablename="File_Pattern_To_Download"value="*.in"description="Specify the file name
pattern for download."/>
<variablename="Delete_From_Source_After_Download"value="true"description="Specify
whether to delete to the file from source after download. Accepted values: true or
false."/>
<variablename="SMTP_Server"value=""""description="Specify the SMTP server to be used to
sending error notification. This variable is optional."/>
<variablename="Email_For_Notification"value=""""description="Specify the email address
of the user to be notified in case the MFT project fails."/>
<modulename="ErrorModule"onError="continue">
<iflabel="Check for SMTP server value"condition="${IsNotEmpty(SMTP_Server)}">
<sendEmaillabel="Send Error email"resourceId="${SMTP_Server}"toList="$
{Email_For_Notification}"version="2.0">
<fromaddress="admin@infamft.com"/>
<subject><![CDATA[Project ${system.project.name} Failed]]></subject>
<messagefile="${system.job.log}"><![CDATA[Project ${system.project.name} failed due to
the following reason: ${system.job.error}]]></message>
</sendEmail>
\langle/if>
<raiseErrorversion="1.0">
<message>
Project ${system.project.name} failed due to the following reason:
${system.job.error}
</message>
</raiseError>
</module>
</project>
```
# Project Modification Timestamp REST API

Use the Project Modification Timestampe REST API to obtain the date and time that a Informatica Managed File Transfer project was modified. This API uses the GET method.

Use the following URL for the REST API call:

GET http://<hostName>:<portNumber>/informaticamft/api//v1/projects/{Project}

- <hostName> is the host name or IP address of the Managed File Transfer server.
- <portNumber> is the port number of the Managed File Transfer server. The default port for HTTP is 8000 and the default port for HTTPS is 8002, for example, http://myserver:8000 or https://myserver:8002.

In this URL, {Project} represents the variable Project set to the path for the project, for example:

Project = "DXProjects/Receive/DX\_Remote\_FTPS\_Receive"

The following table describes the response body objects:

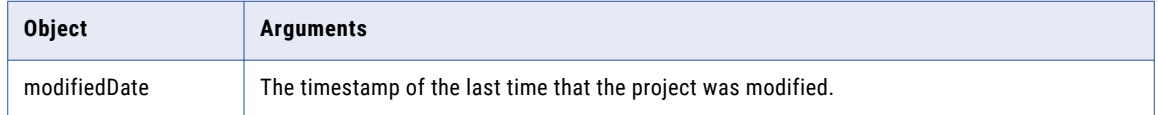

Response Body Example

The following code shows the response body syntax:

```
{
"modifiedDate": "15-02-2017 11:12:03"
}
```
### <span id="page-18-0"></span> $CHAPTER$  4

# Resource REST APIs

This chapter includes the following topics:

- **•** Resource REST API Overview, 19
- **•** Resource List REST API, 19
- **•** [Resource](#page-20-0) Count REST API, 21
- **•** Create [Resource](#page-22-0) REST API, 23
- **•** Delete [Resource](#page-26-0) REST API, 27
- **•** Update [Resource](#page-27-0) REST API, 28
- **•** Test Resource [Connection](#page-31-0) REST API, 32

### Resource REST API Overview

Resources are the names and connection properties of the servers, and other data sources, that Managed File Transfer can interact with.

Use the Resource REST APIs to manage Managed File Transfer resources. You can obtain a list of resources, the number of resources currently defined, or create a resource. You can get the default settings for any type of resource.

You can update the resource definitions, or delete a resource. You can also test a resource connection.

### Resource List REST API

Use the Resource List REST API to obtain a list of Informatica Managed File Transfer resources based on a search expression. This API uses the POST method.

Use the following URL for the REST API call:

POST http://<hostName>:<portNumber>/informaticamft/api/v1/resources/search

- <hostName> is the host name or IP address of the Managed File Transfer server.
- <portNumber> is the port number of the Managed File Transfer server. The default port for HTTP is 8000 and the default port for HTTPS is 8002, for example, http://myserver:8000 or https://myserver:8002.

You can provide a request body in JSON to the REST API call. The following table describes the request body objects:

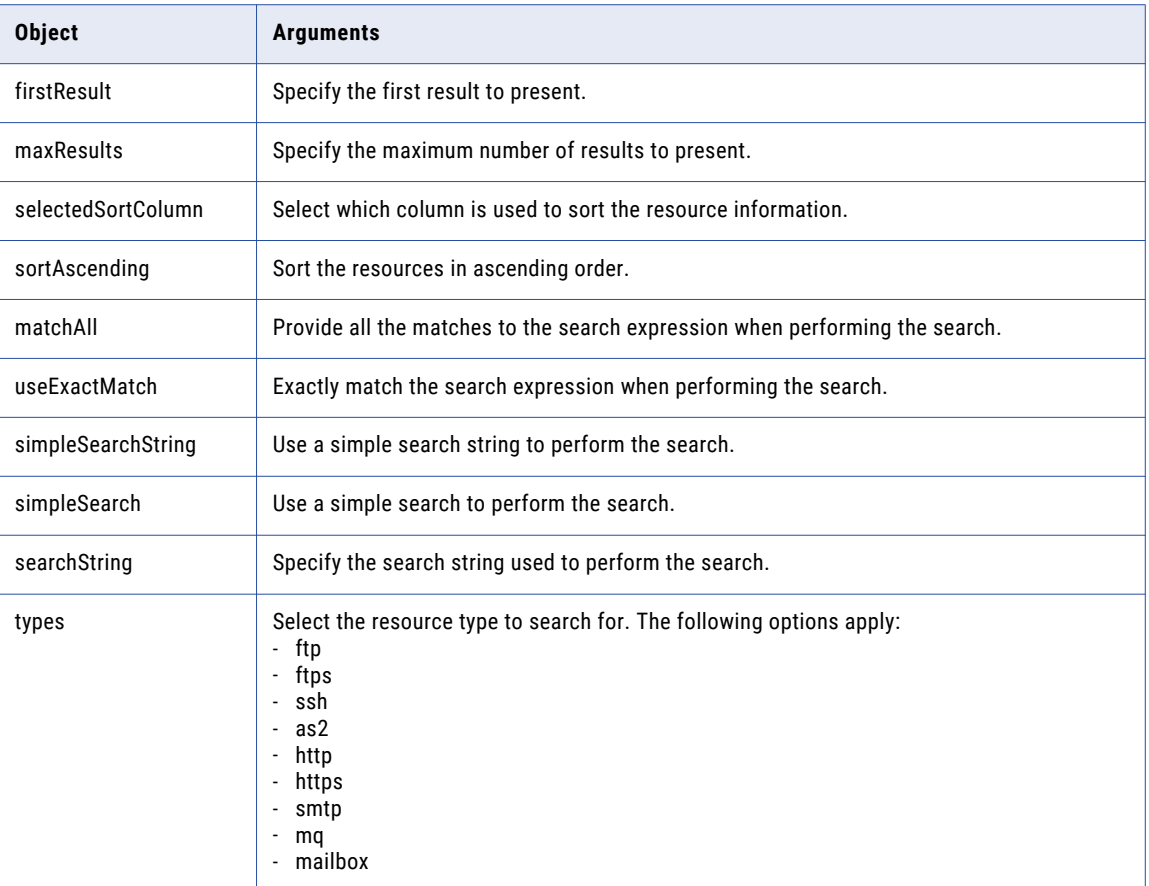

The following table describes the response body objects:

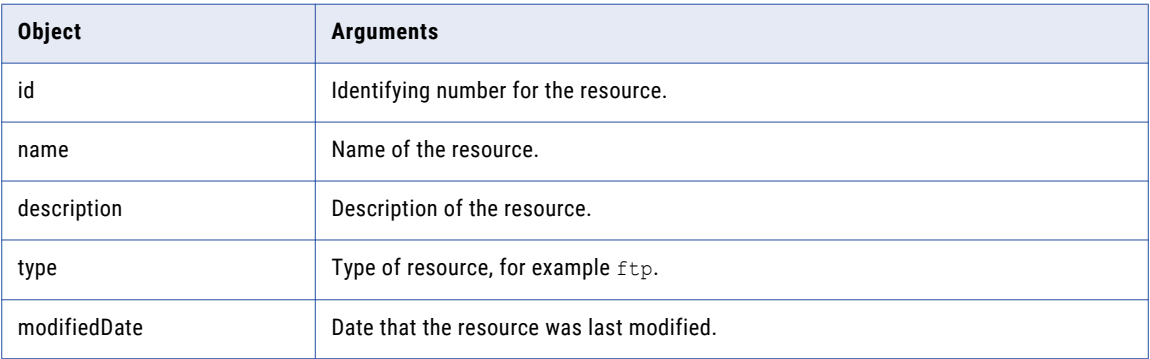

#### Request Body Example

The following code shows the request body syntax:

```
"firstResult":0,
"maxResults":50,
"selectedSortColumn":1,
"sortAscending":true,
"matchAll":true,
```
{

```
"useExactMatch":false,
  "simpleSearchString":null,
  "simpleSearch":false,
  "searchString":null,
  "types":[
      "ftp",
     "ftps",
      "ssh",
      "as2",
      "http",
      "https",
      "smtp",
      "mq",
      "mailbox"
  ]
}
```
#### Response Body Example

[

]

The following code shows the response body syntax:

```
{
   "id":1043,
   "name":"ftpRes",
   "description":"descriptionFtp",
   "type":"ftp",
   "modifiedDate":1490863585583
},
{
   "id":1095,
   "name":"SmtpRes",
   "description":"descriptionSmtp",
   "type":"smtp",
   "modifiedDate":1486985704210
},
{
   "id":1094,
   "name":"SshRes",
   "description":"descriptionSsh",
   "type":"ssh",
   "modifiedDate":1486985572883
}
```
## Resource Count REST API

Use the Resource Count REST API to obtain the number of Informatica Managed File Transfer resources based on a search expression. This API uses the POST method.

Use the following URL for the REST API call:

POST http://<hostName>:<portNumber>/informaticamft/api/v1/resources/count

- <hostName> is the host name or IP address of the Managed File Transfer server.
- <portNumber> is the port number of the Managed File Transfer server. The default port for HTTP is 8000 and the default port for HTTPS is 8002, for example, http://myserver:8000 or https://myserver:8002.

You can provide a request body in JSON to the REST API call. The following table describes the request body objects:

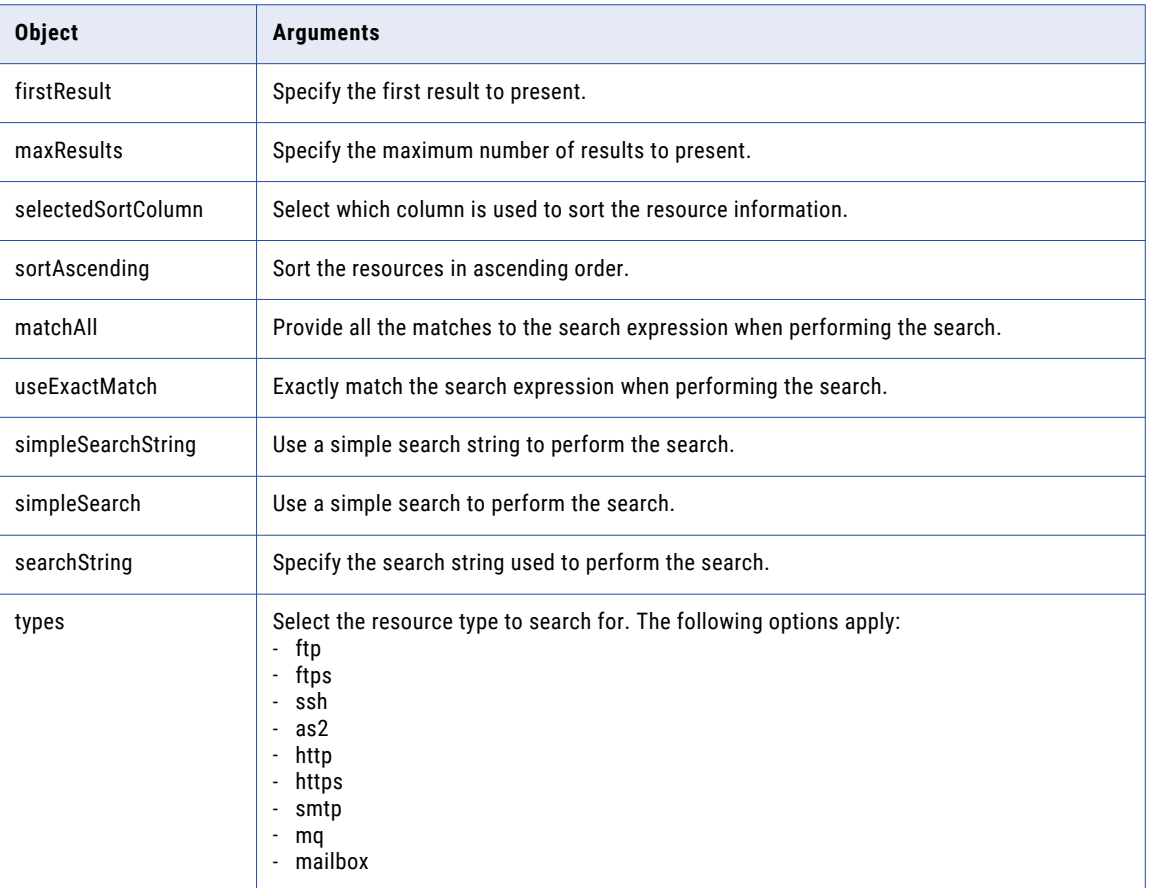

#### Request Body Example

The following code shows the request body syntax:

```
{
  "firstResult":0,
  "maxResults":50,
  "selectedSortColumn":1,
  "sortAscending":true,
  "matchAll":true,
  "useExactMatch":false,
  "simpleSearchString":null,
  "simpleSearch":false,
  "searchString":null,
  "types":[
      "ftp",
      "ftps",
     "ssh",
      "as2",
      "http",
      "https",
      "smtp",
      "mq",
      "mailbox"
  ]
}
```
#### <span id="page-22-0"></span>Response Body Example

The following code shows a response:

20

# Create Resource REST API

Use the Create Resource REST API to create an Informatica Managed File Transfer resource. This API uses the POST method.

Use the following URL for the REST API call:

POST http://<hostName>:<portNumber>/informaticamft/api/v1/resources

- <hostName> is the host name or IP address of the Managed File Transfer server.
- <portNumber> is the port number of the Managed File Transfer server. The default port for HTTP is 8000 and the default port for HTTPS is 8002, for example, http://myserver:8000 or https://myserver:8002.

You can provide a request body in JSON to the REST API call. The following table describes the request body objects:

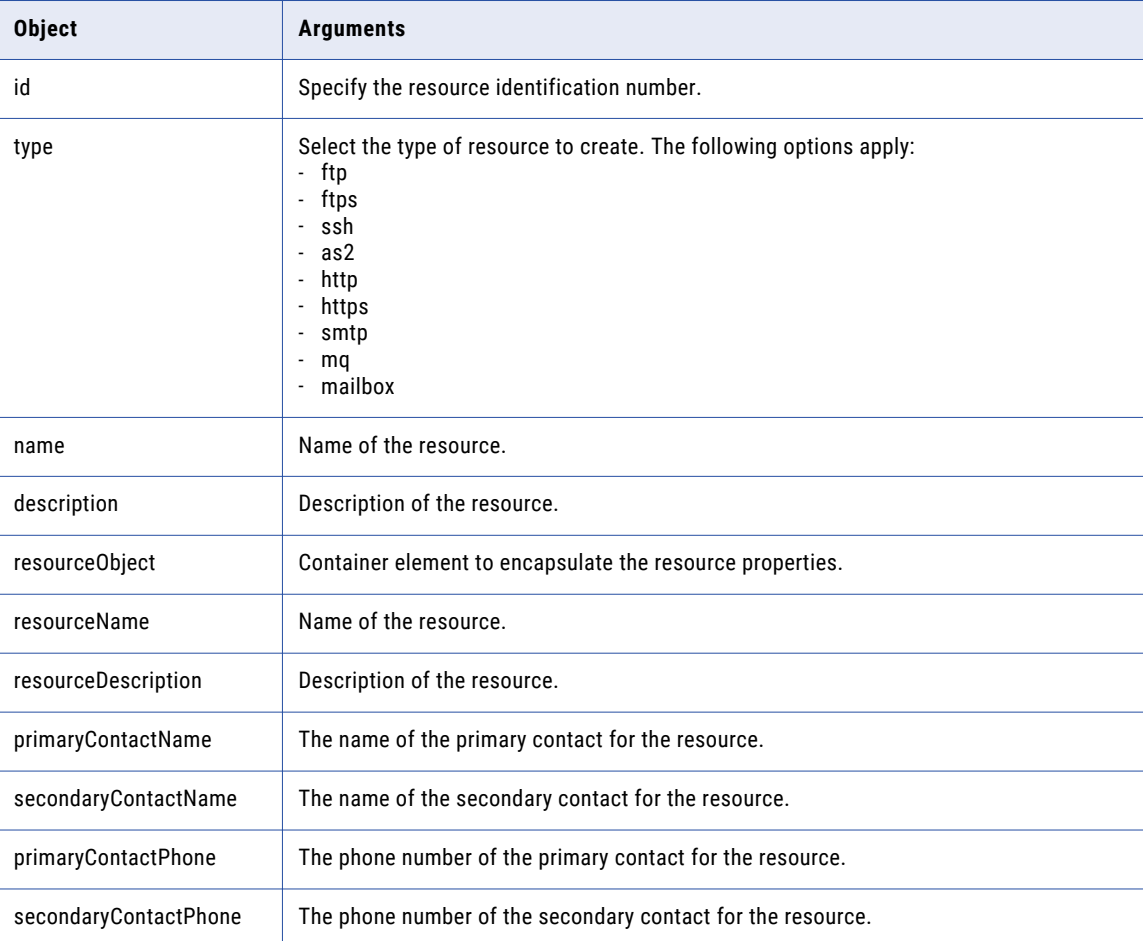

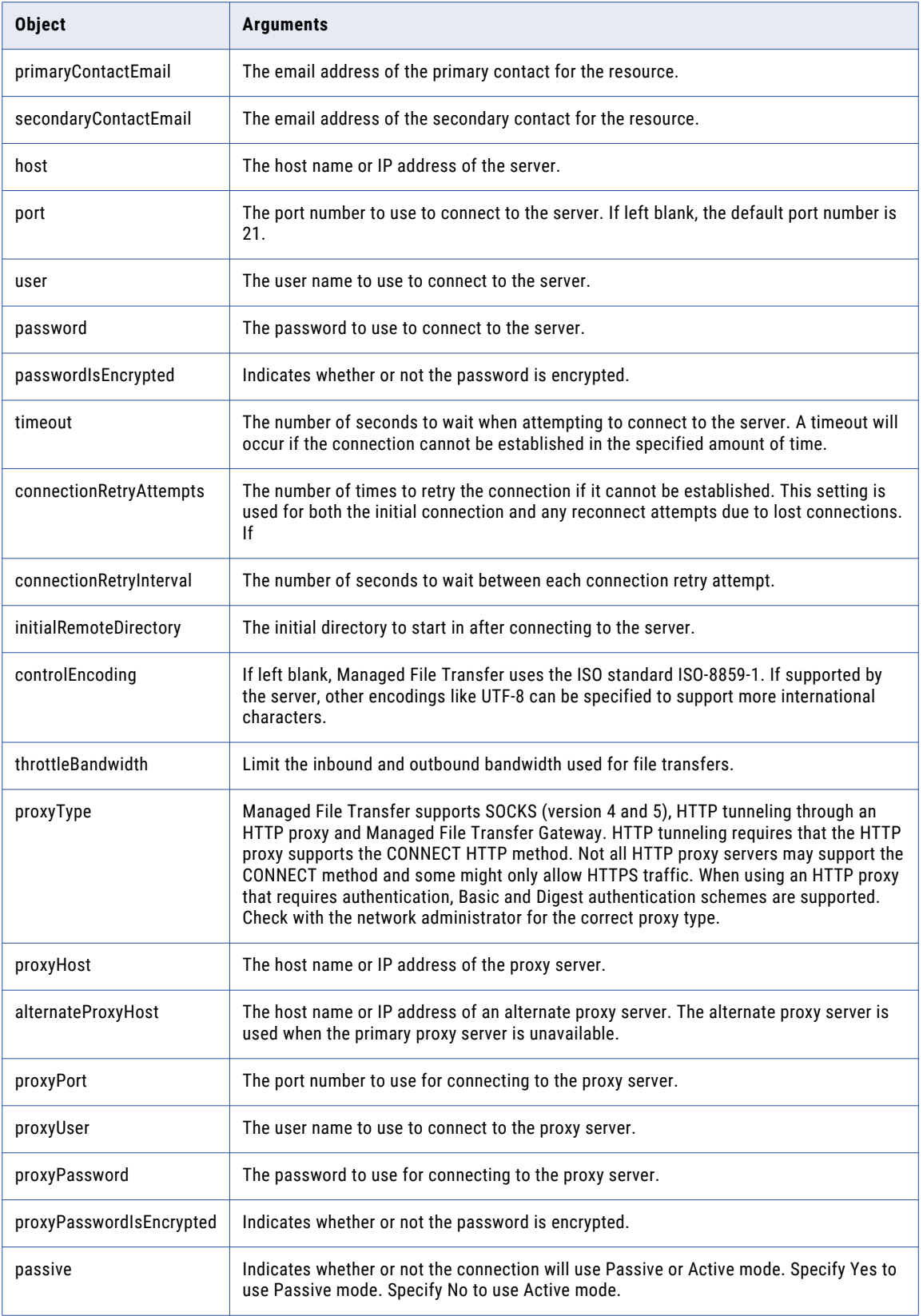

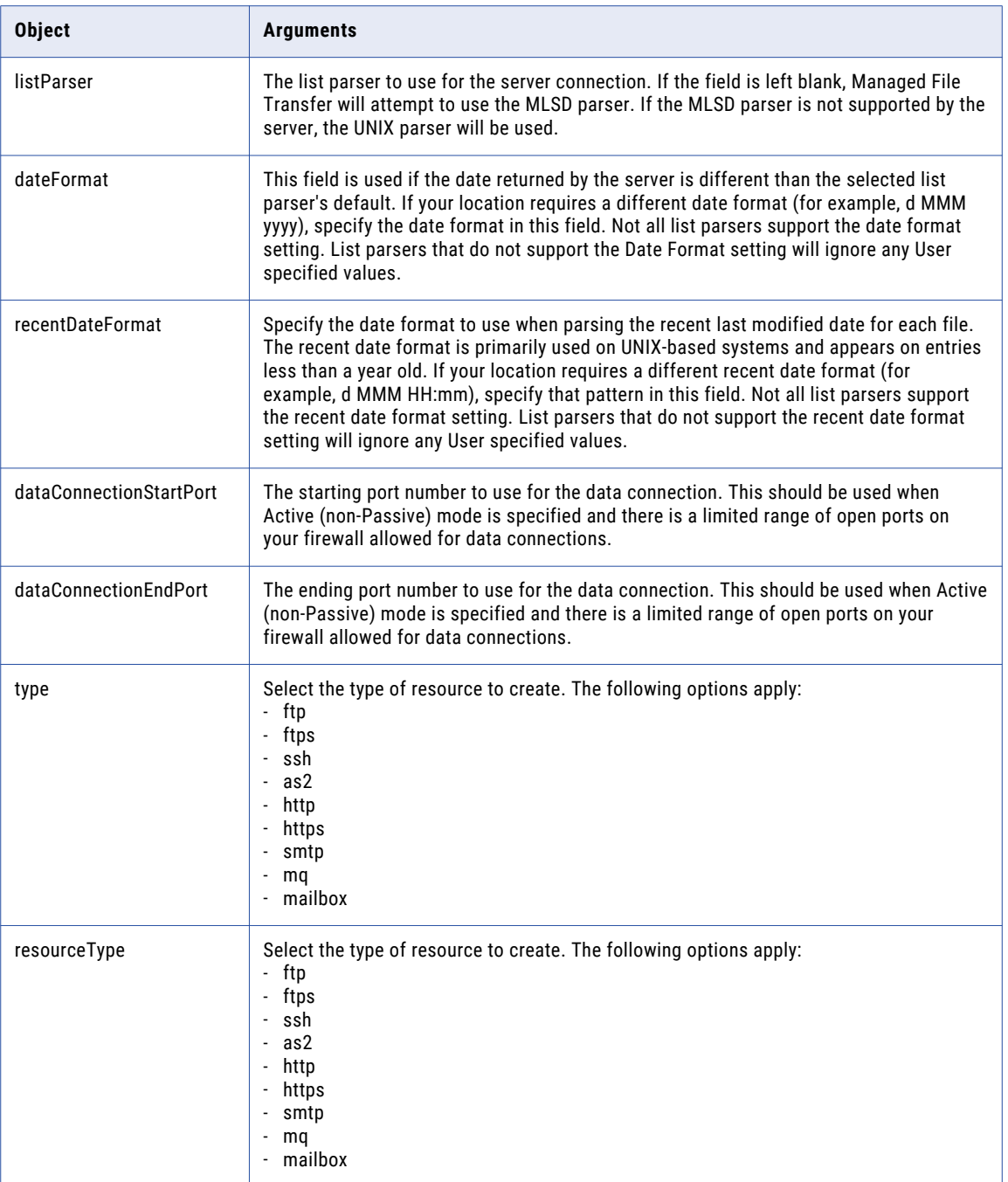

#### Request Body Example

The following code shows the request body syntax:

```
\{"id":-1,
   "type":"ftp",
   "name":"",
   "description":"",
   "resourceObject":{
      "resourceName":"test",
      "resourceDescription":"Description",
```

```
"primaryContactName":null,
   "secondaryContactName":null,
   "primaryContactPhone":null,
   "secondaryContactPhone":null,
   "primaryContactEmail":null,
   "secondaryContactEmail":null,
   "host":"localhost",
   "port":"21",
   "user":"Admin",
   "password":"Admij",
   "passwordIsEncrypted":null,
   "timeout":"20",
   "connectionRetryAttempts":"4",
   "connectionRetryInterval":"6",
   "initialRemoteDirectory":"C:/FTP",
   "controlEncoding":null,
   "throttleBandwidth":"true",
   "proxyType":"http",
   "proxyHost":"localhost",
   "alternateProxyHost":"altHost",
   "proxyPort":"15021",
   "proxyUser":"Admin",
   "proxyPassword":"Admin",
   "proxyPasswordIsEncrypted":null,
   "passive":"true",
   "listParser":"unix",
   "dateFormat":null,
   "recentDateFormat":null,
   "dataConnectionStartPort":"10000",
   "dataConnectionEndPort":"20000",
   "type":"ftp",
   "resourceType":"ftp"
},
"createdBy":null,
"createdOn":null,
"modifiedBy":null,
"modifiedOn":null
```
#### Response Body Example

}

The following code shows a response:

```
{
   "id":1348,
  "type":"ftp",
   "name":"test",
   "description":"Description",
   "resourceObject":{
      "resourceName":"test2",
      "resourceDescription":"Description",
      "host":"localhost",
      "port":"21",
      "user":"Admin",
      "password":"lfyYJvYxNmQ=",
      "passwordIsEncrypted":"true",
      "timeout":"20",
      "connectionRetryAttempts":"4",
      "connectionRetryInterval":"6",
      "initialRemoteDirectory":"C:/FTP",
      "throttleBandwidth":"true",
      "proxyType":"http",
      "proxyHost":"localhost",
      "alternateProxyHost":"altHost",
      "proxyPort":"15021",
      "proxyUser":"Admin",
      "proxyPassword":"KwCSbW/Go+Y=",
      "proxyPasswordIsEncrypted":"true",
      "passive":"true",
      "listParser":"unix",
      "dataConnectionStartPort":"10000",
```

```
"dataConnectionEndPort":"20000",
   "type":"ftp",
   "resourceType":"ftp"
},
"createdBy":"sys",
"javascriptEscapedName":"test"
```
# Delete Resource REST API

}

Use the Delete Resource Definition REST API to delete a Informatica Managed File Transfer resource according to the resource ID. This API uses the DELETE method.

Use the following URL for the REST API call:

DELETE http://<hostName>:<portNumber>/informaticamft/api/v1/resources/{resourceId}

- <hostName> is the host name or IP address of the Managed File Transfer server.
- <portNumber> is the port number of the Managed File Transfer server. The default port for HTTP is 8000 and the default port for HTTPS is 8002, for example, http://myserver:8000 or https://myserver:8002.

The following table describes the request variable:

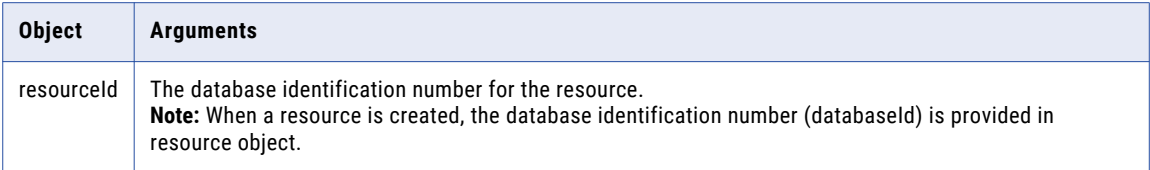

The following table describes the response body objects:

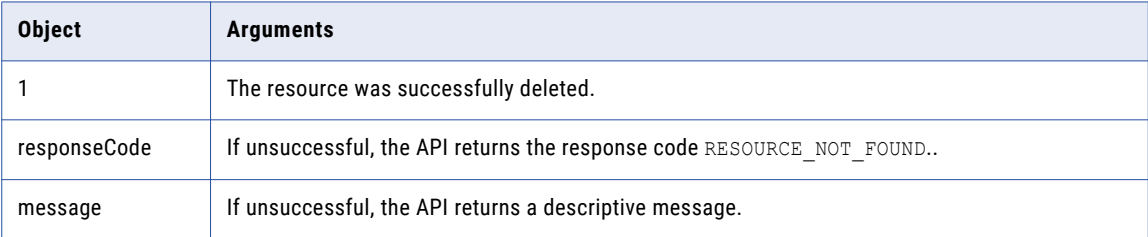

#### Response Body Example

The following code shows a response:

{ 1 }

# <span id="page-27-0"></span>Update Resource REST API

Use the Update Resource REST API to update an Informatica Managed File Transfer resource that you identify according to resource ID. This API uses the PUT method.

Use the following URL for the REST API call:

PUT http://<hostName>:<portNumber>/informaticamft/api/v1/resources/{resourceId}

- **•** <hostName> is the host name or IP address of the Managed File Transfer server.
- <portNumber> is the port number of the Managed File Transfer server. The default port for HTTP is 8000 and the default port for HTTPS is 8002, for example, http://myserver:8000 or https://myserver:8002.

The following table describes the request variable:

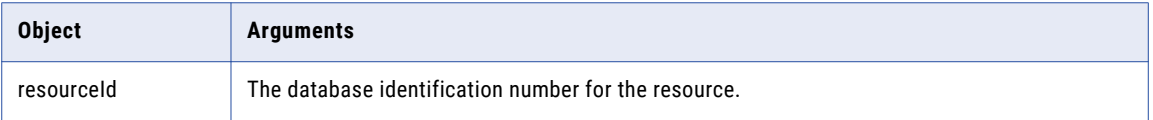

You can provide a request body in JSON to the REST API call. The following table describes the request body objects:

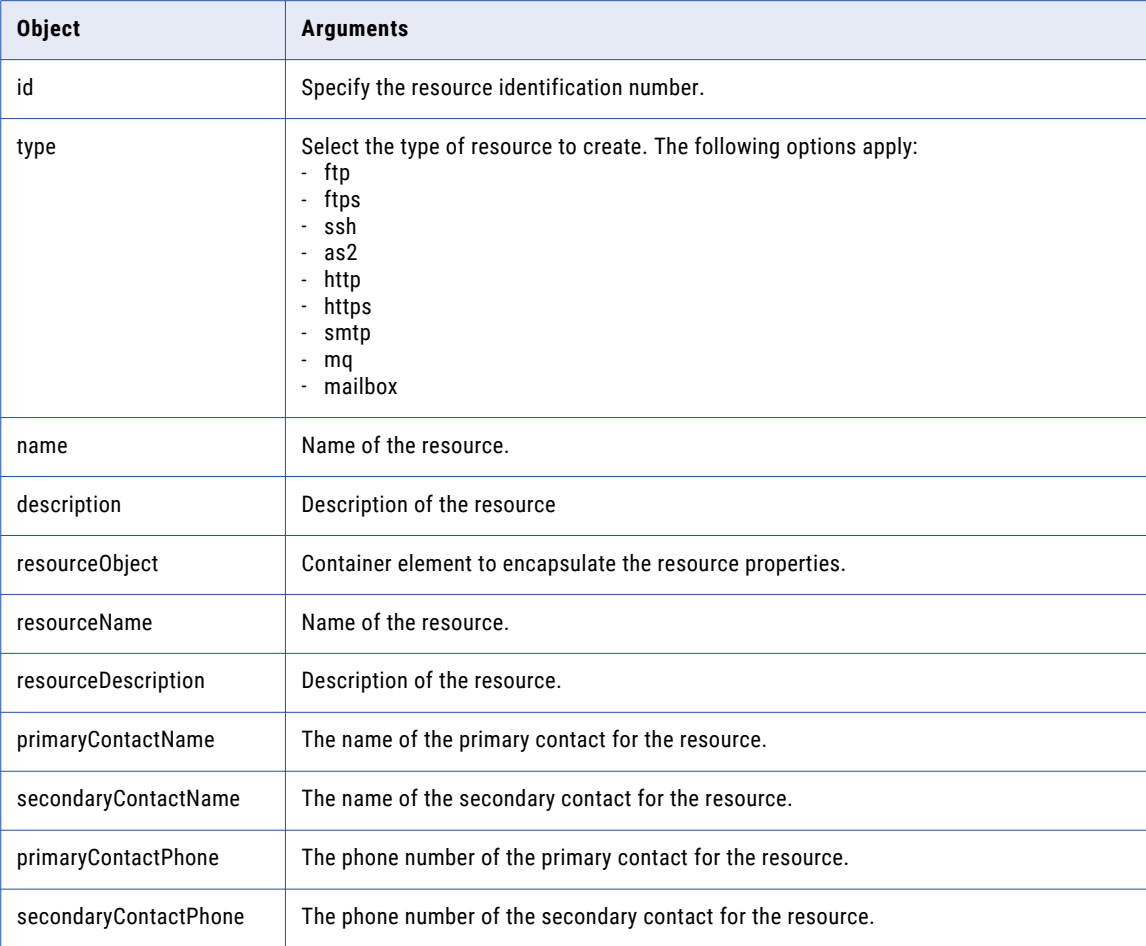

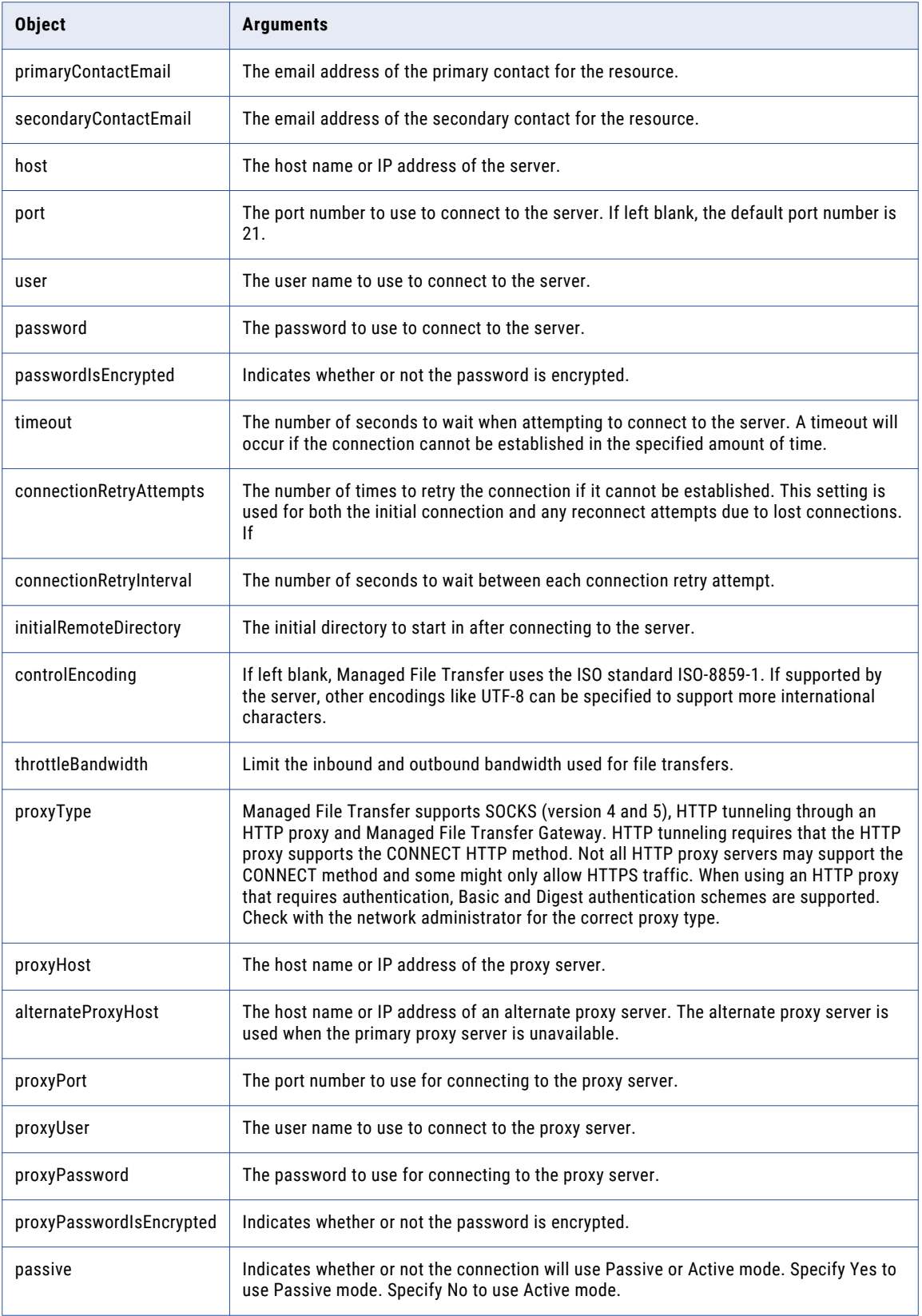

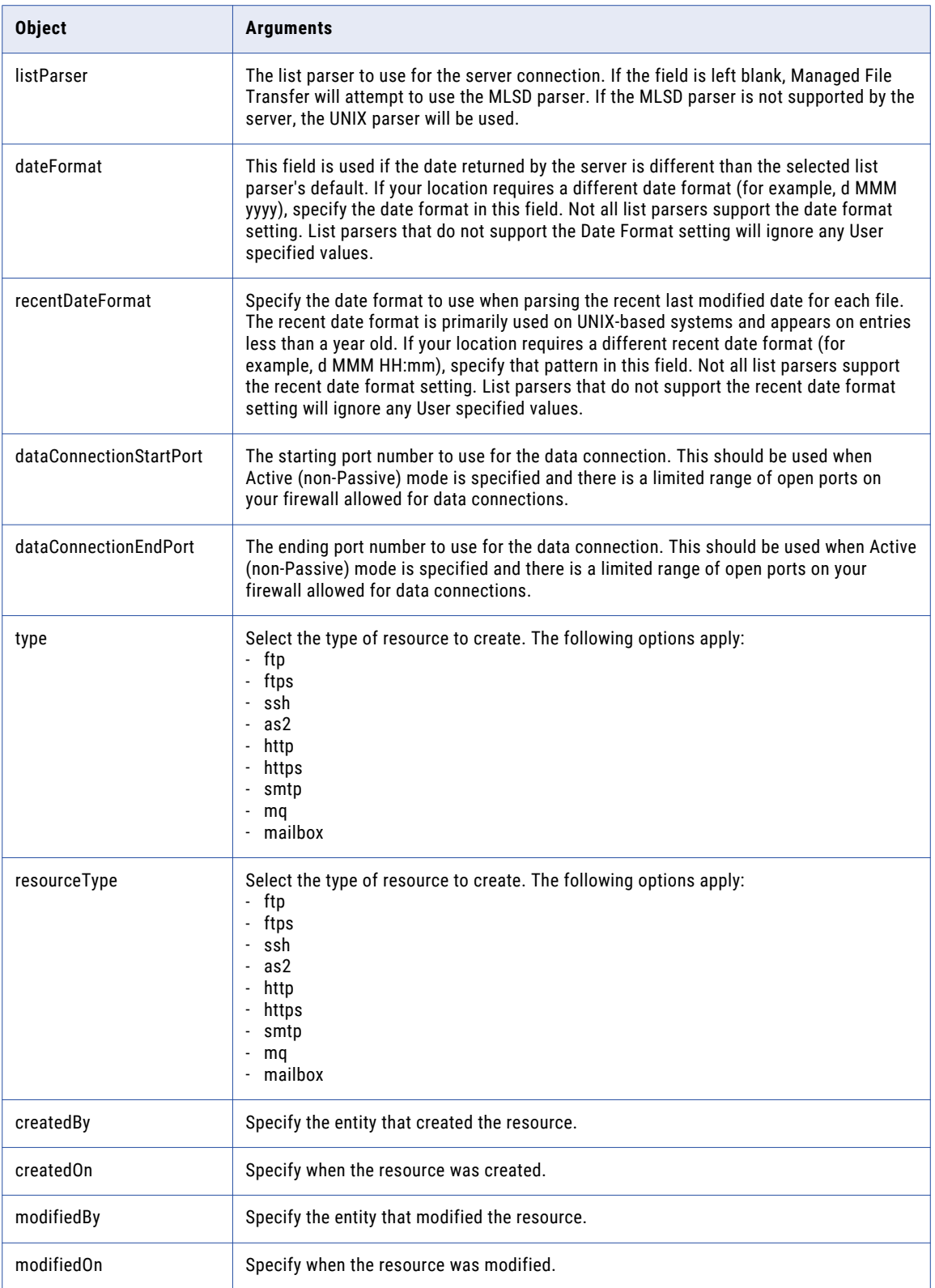

#### Request Body Example

{

The following code shows the request body syntax:

```
"id":1346,
"type":"ftp",
"name":"test",
"description":"Description",
"resourceObject":{
   "resourceName":"test",
   "resourceDescription":"Description",
   "host":"localhost",
   "port":"21",
   "user":"Admin",
   "passwordIsEncrypted":"true",
   "timeout":"20",
   "connectionRetryAttempts":"4",
   "connectionRetryInterval":"6",
   "initialRemoteDirectory":"C:/FTP",
   "throttleBandwidth":"true",
   "proxyType":"http",
   "proxyHost":"localhost",
   "alternateProxyHost":"altHost",
   "proxyPort":"15021",
   "proxyUser":"Admin",
   "proxyPasswordIsEncrypted":"true",
   "passive":"true",
   "listParser":"unix",
   "dataConnectionStartPort":"10000",
   "dataConnectionEndPort":"20000",
   "type":"ftp",
   "resourceType":"ftp"
},
"createdBy":"sys",
"createdOn":1491053640230,
"modifiedBy":"sys",
"modifiedOn":1491135776623,
"javascriptEscapedName":"test"
```
#### Response Body Example

}

The following code shows a response:

```
{
  "id":1346,
  "type":"ftp",
  "name":"test",
  "description":"Description",
   "resourceObject":{
     "resourceName":"test",
      "resourceDescription":"Description",
      "host":"localhost",
      "port":"21",
      "user":"Admin",
      "password":"lfyYJvYxNmQ=",
      "passwordIsEncrypted":"true",
      "timeout":"20",
      "connectionRetryAttempts":"4",
      "connectionRetryInterval":"6",
      "initialRemoteDirectory":"C:/FTP",
      "throttleBandwidth":"true",
      "proxyType":"http",
      "proxyHost":"localhost",
      "alternateProxyHost":"altHost",
      "proxyPort":"15021",
      "proxyUser":"Admin",
      "proxyPassword":"KwCSbW/Go+Y=",
      "proxyPasswordIsEncrypted":"true",
      "passive":"true",
```

```
"listParser":"unix",
   "dataConnectionStartPort":"10000",
   "dataConnectionEndPort":"20000",
   "type":"ftp",
   "resourceType":"ftp"
},
"createdBy":"sys",
"createdOn":1491053640230,
"modifiedBy":"sys",
"modifiedOn":1491135776623,
"javascriptEscapedName":"test"
```
# Test Resource Connection REST API

Use the Test Resource Connection REST API to test the connection for an Informatica Managed File Transfer resource. This API uses the POST method.

Use the following URL for the REST API call:

}

POST http://<hostName>:<portNumber>/informaticamft/api/v1/resource/test

- <hostName> is the host name or IP address of the Managed File Transfer server.
- <portNumber> is the port number of the Managed File Transfer server. The default port for HTTP is 8000 and the default port for HTTPS is 8002, for example, http://myserver:8000 or https://myserver:8002.

You can provide a request body in JSON to the REST API call. The following table describes the request body objects:

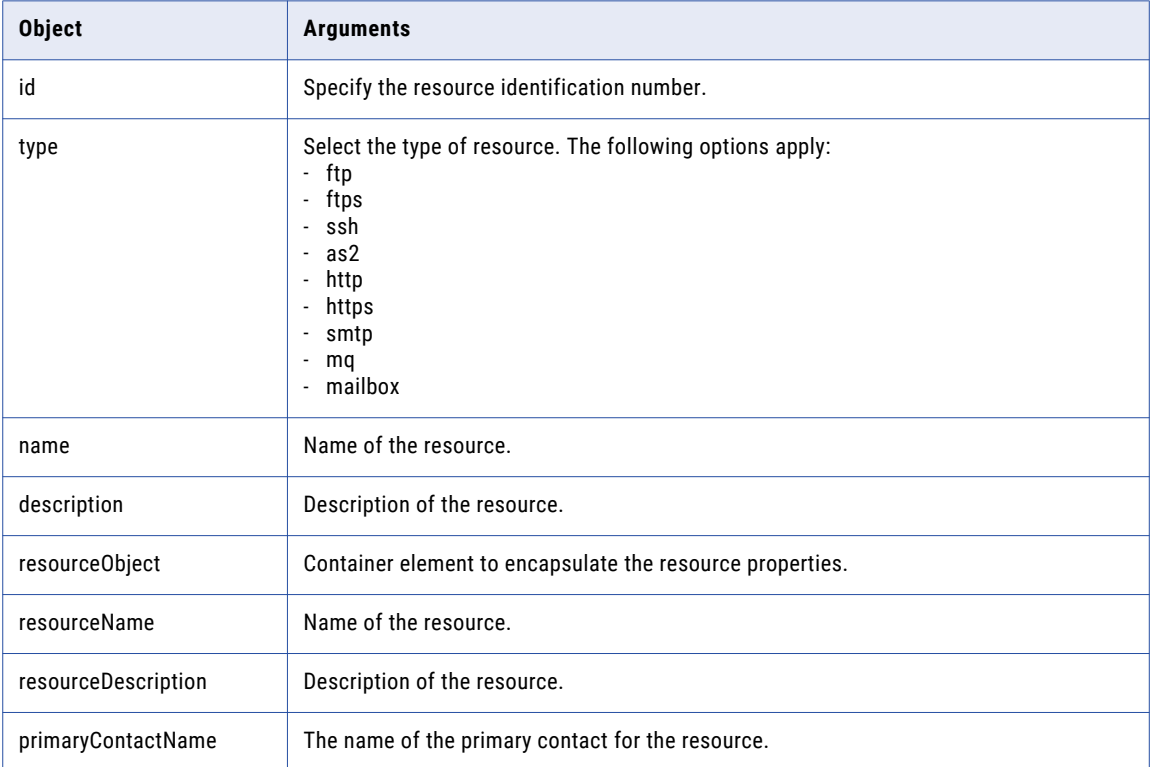

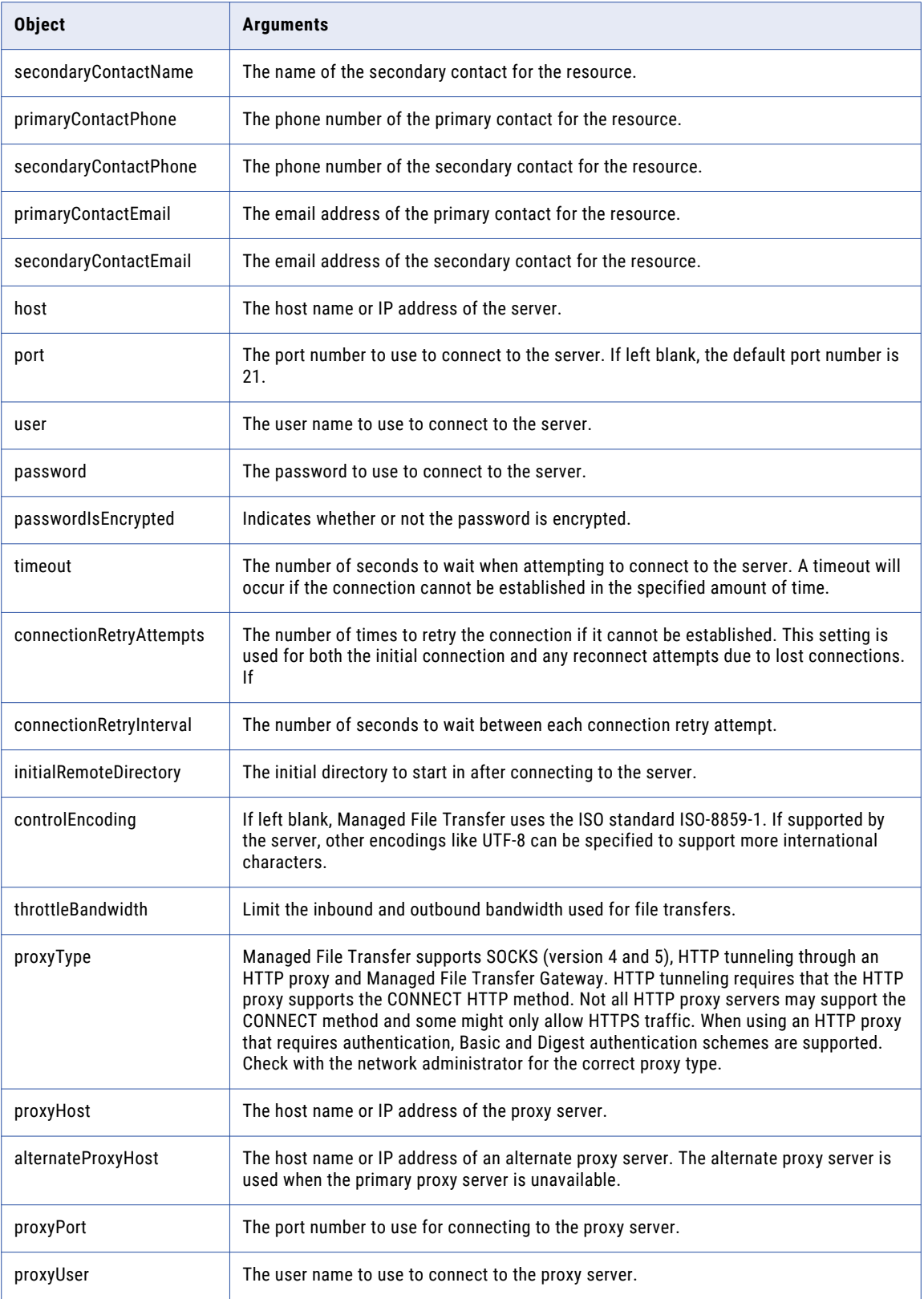

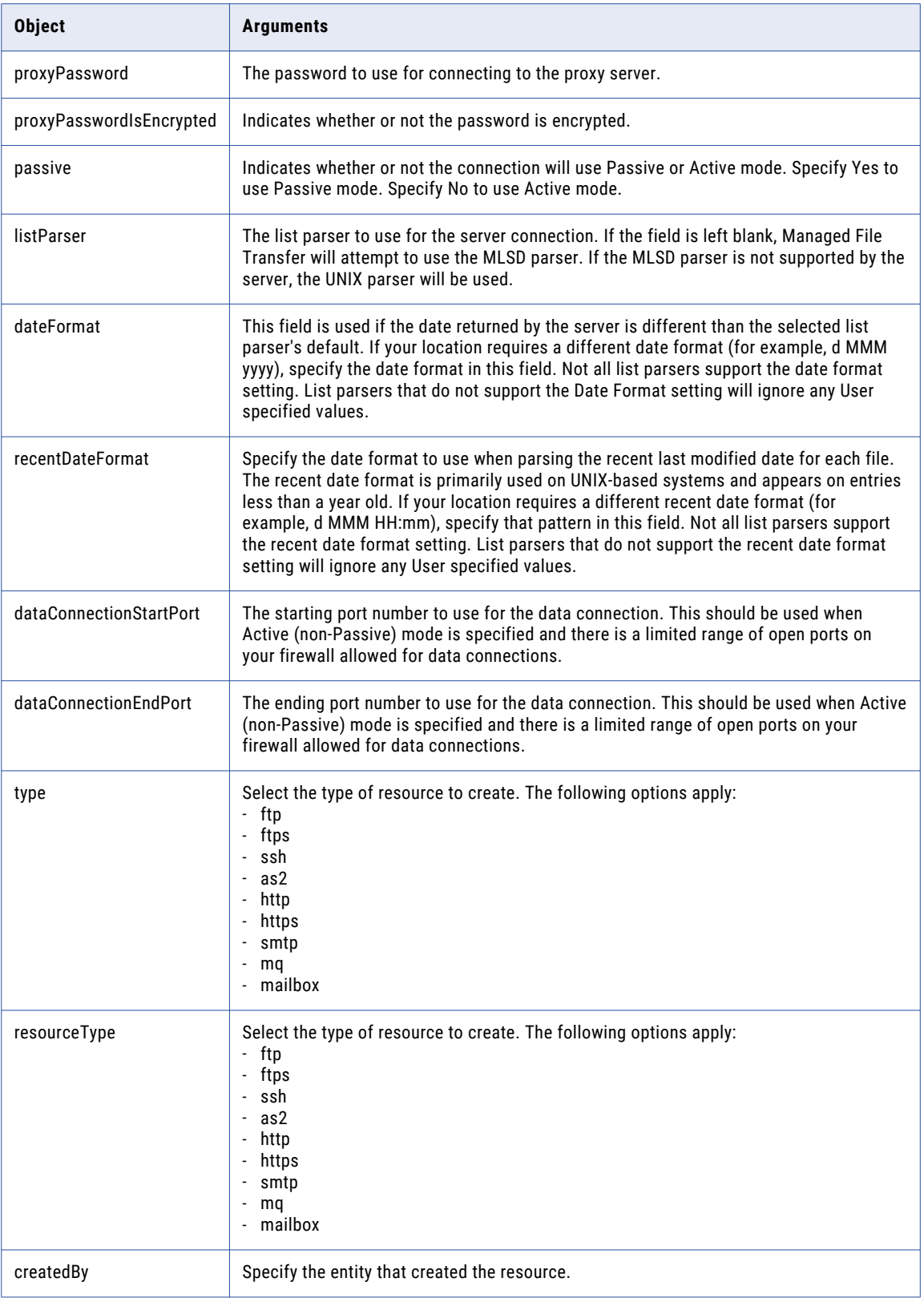

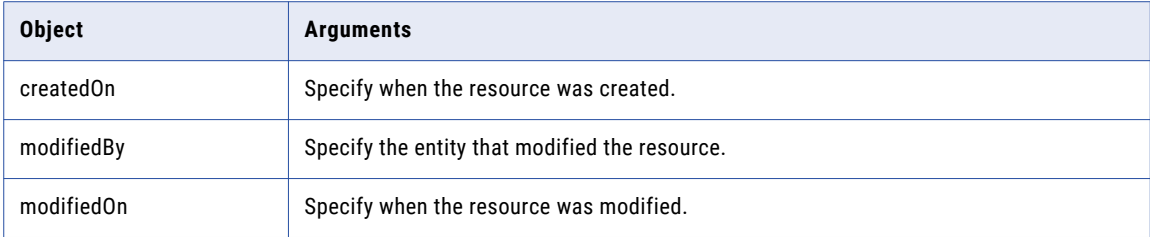

#### Request Body Example

The following code shows the request body syntax:

```
{
  "id":1133,
   "type":"ftp",
   "name":"TLVXE4",
  "description":null,
   "resourceObject":{
      "resourceName":"TLVXE4",
      "resourceDescription":null,
      "primaryContactName":null,
      "secondaryContactName":null,
      "primaryContactPhone":null,
      "secondaryContactPhone":null,
      "primaryContactEmail":null,
      "secondaryContactEmail":null,
      "host":"TLVXE4",
      "port":"21",
      "user":"infa",
      "password":null,
      "passwordIsEncrypted":null,
      "timeout":null,
      "connectionRetryAttempts":null,
      "connectionRetryInterval":null,
      "initialRemoteDirectory":null,
      "controlEncoding":null,
      "throttleBandwidth":null,
      "proxyType":null,
      "proxyHost":null,
      "alternateProxyHost":null,
      "proxyPort":null,
      "proxyUser":null,
      "proxyPassword":null,
      "proxyPasswordIsEncrypted":null,
      "passive":null,
      "listParser":null,
      "dateFormat":null,
      "recentDateFormat":null,
      "dataConnectionStartPort":null,
      "dataConnectionEndPort":null,
      "type":"ftp",
      "resourceType":"ftp"
  },
  "createdBy":"sys",
  "createdOn":1487136787107,
   "modifiedBy":"sys",
   "modifiedOn":1487136787107
}
```
#### Response Body Examples

The following code shows a response body for a successful test:

```
{
  "success":true,
  "messages":[
     {
```

```
"timestamp":"04/92/17 06:24:58 PM",
         "messageType":"INFO",
         "message":"Connecting to 'TLVXE4'"
      },
      {
         "timestamp":"04/92/17 06:25:01 PM",
         "messageType":"INFO",
         "message":"Logging in to the server."
      },
      {
         "timestamp":"04/92/17 06:25:01 PM",
         "messageType":"INFO",
         "message":"Current working directory is '/users/infa'."
      },
      {
         "timestamp":"04/92/17 06:25:01 PM",
         "messageType":"INFO",
         "message":"Retrieving directory listing. "
      },
      {
         "timestamp":"04/92/17 06:25:03 PM",
         "messageType":"INFO",
         "message":"Listing raw files. (Up to 5 of 375)."
      },
      {
         "timestamp":"04/92/17 06:25:03 PM",
         "messageType":"INFO",
         "message":"-rw-r--r-- 1 2210 1021 3 Aug 19 2015 1000.out"
      },
      {
         "timestamp":"04/92/17 06:25:03 PM",
         "messageType":"INFO",
         "message":"-rw-r--r-- 1 2210 1021 3 Aug 19 2015 1001.out"
      },
      {
         "timestamp":"04/92/17 06:25:03 PM",
         "messageType":"INFO",
         "message":"-rwxrwxrwx 1 2210 1021 22 May 28 2014 1111.in.mi"
      },
      {
         "timestamp":"04/92/17 06:25:03 PM",
         "messageType":"INFO",
         "message":"-rw-r--r-- 1 2210 1021 40666 Mar 08 2016 1 130001.out"
      },
      {
         "timestamp":"04/92/17 06:25:03 PM",
         "messageType":"INFO",
         "message":"-rw-r--r-- 1 2210 1021 176 Nov 15 2015 229211.out"
      },
      {
         "timestamp":"04/92/17 06:25:03 PM",
         "messageType":"INFO",
         "message":"-rwxr-xr-x 1 2210 1021 329 Apr 25 2016
850_5030_Valid_1ST_1GS_1PO.bak"
      },
      {
         "timestamp":"04/92/17 06:25:05 PM",
         "messageType":"INFO",
         "message":"Listing parsed remote files. (Up to 5 of 374)."
      },
      {
         "timestamp":"04/92/17 06:25:05 PM",
         "messageType":"INFO",
         "message":"1000.out (3, 8/19/15 12:00:00 AM)"
      },
      {
         "timestamp":"04/92/17 06:25:05 PM",
         "messageType":"INFO",
         "message":"1001.out (3, 8/19/15 12:00:00 AM)"
      },
      {
```

```
"timestamp":"04/92/17 06:25:05 PM",
      "messageType":"INFO",
      "message":"1111.in.mi (22, 5/28/14 12:00:00 AM)"
   },
   {
      "timestamp":"04/92/17 06:25:05 PM",
      "messageType":"INFO",
      "message":"1_130001.out (40,666, 3/8/16 12:00:00 AM)"
   },
   {
      "timestamp":"04/92/17 06:25:05 PM",
      "messageType":"INFO",
      "message":"229211.out (176, 11/15/15 12:00:00 AM)"
   },
   {
      "timestamp":"04/92/17 06:25:06 PM",
      "messageType":"INFO",
      "message":"Disconnecting from server."
   }
\, \, \,
```
The following code shows a response body for a failed test:

}

```
{
   "success":false,
   "messages":[
      {
         "timestamp":"04/92/17 06:27:44 PM",
         "messageType":"INFO",
         "message":"Connecting to 'TLVXE4'"
      },
      {
         "timestamp":"04/92/17 06:27:45 PM",
         "messageType":"ERROR",
         "message":"Could not parse response code.\nServer Reply: SSH-2.0-OpenSSH_5.3"
      },
      {
         "timestamp":"04/92/17 06:27:45 PM",
         "messageType":"INFO",
         "message":"Disconnecting from server."
      }
   ],
   "stackTrace":"com.linoma.ga.projects.tasks.ftp.FTPInterfaceException: Could not parse
response code.
\nCaused by: org.apache.commons.net.MalformedServerReplyException: Could not parse
response code."
}
```
# <span id="page-37-0"></span>CHAPTER 5

# Web User REST APIs

This chapter includes the following topics:

- **•** Web User Rest API Overview, 38
- **•** Create Web User REST API, 38
- **•** Web User [Count](#page-43-0) REST API, 44
- **•** Find Web User [REST](#page-44-0) API, 45
- **•** Find Web User by ID [REST](#page-47-0) API, 48

### Web User Rest API Overview

Use the Web User REST APIs to manage Managed File Transfer web users.

You can create a web user and apply a template, add the web user, and obtain the number of web users currently defined. You can find a web user using a search string, or according to an identification number.

### Create Web User REST API

Use the Create Web User REST API to create and get an Informatica Managed File Transfer web user from a template. This API uses the GET method.

Use the following URL for the REST API call:

GET http://<hostName>:<portNumber>/informaticamft/api/v1/webusers/new

- **•** <hostName> is the host name or IP address of the Managed File Transfer server.
- <portNumber> is the port number of the Managed File Transfer server. The default port for HTTP is 8000 and the default port for HTTPS is 8002, for example, http://myserver:8000 or https://myserver:8002.

The following table describes the response body objects:

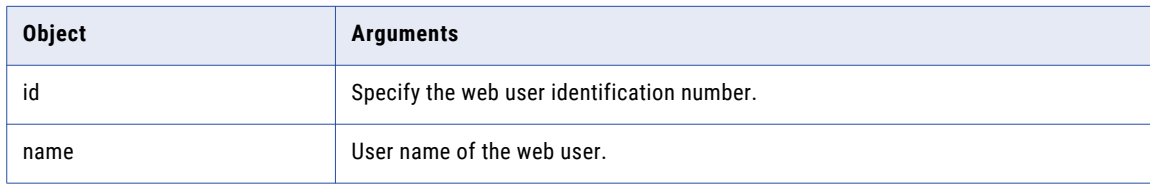

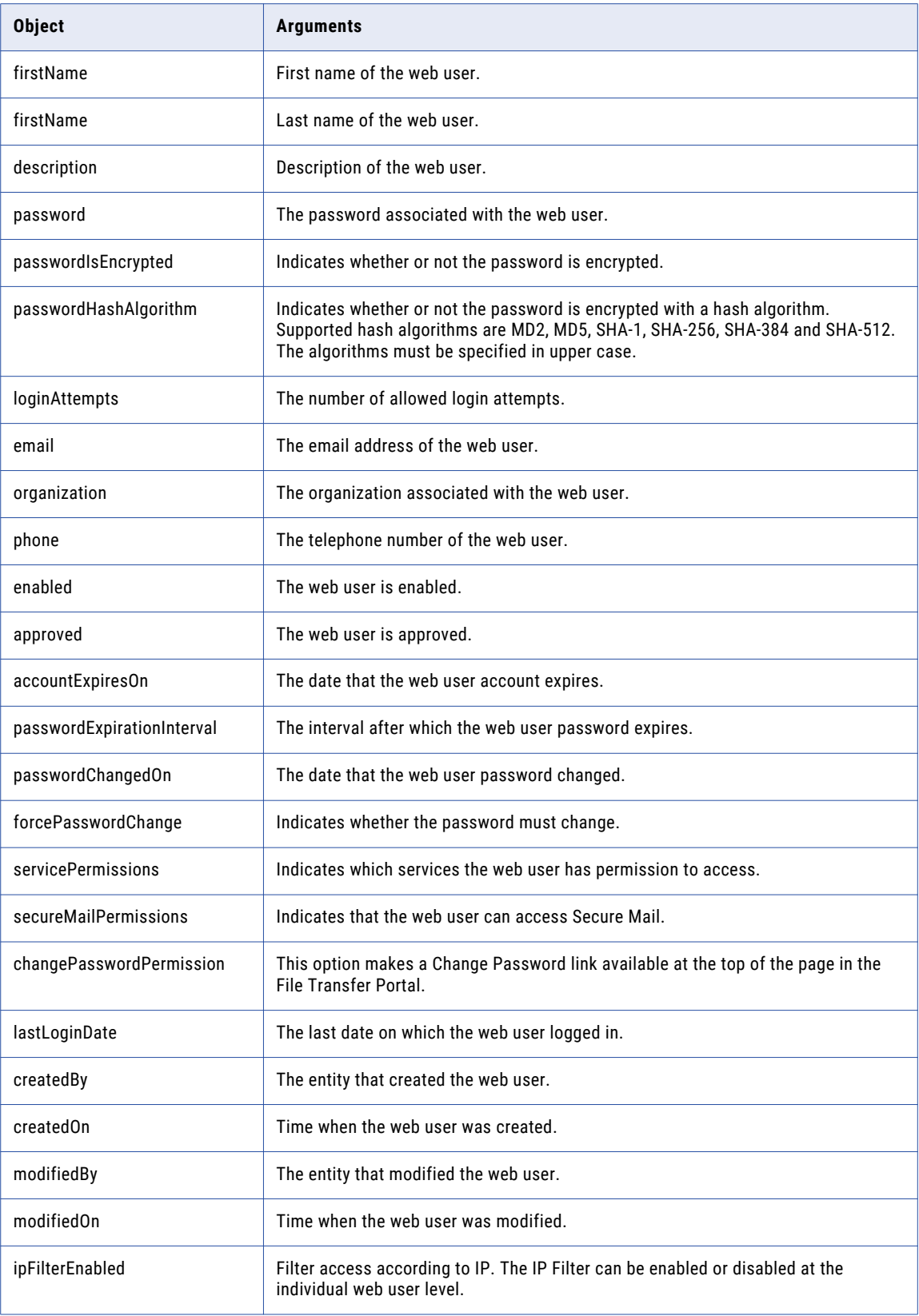

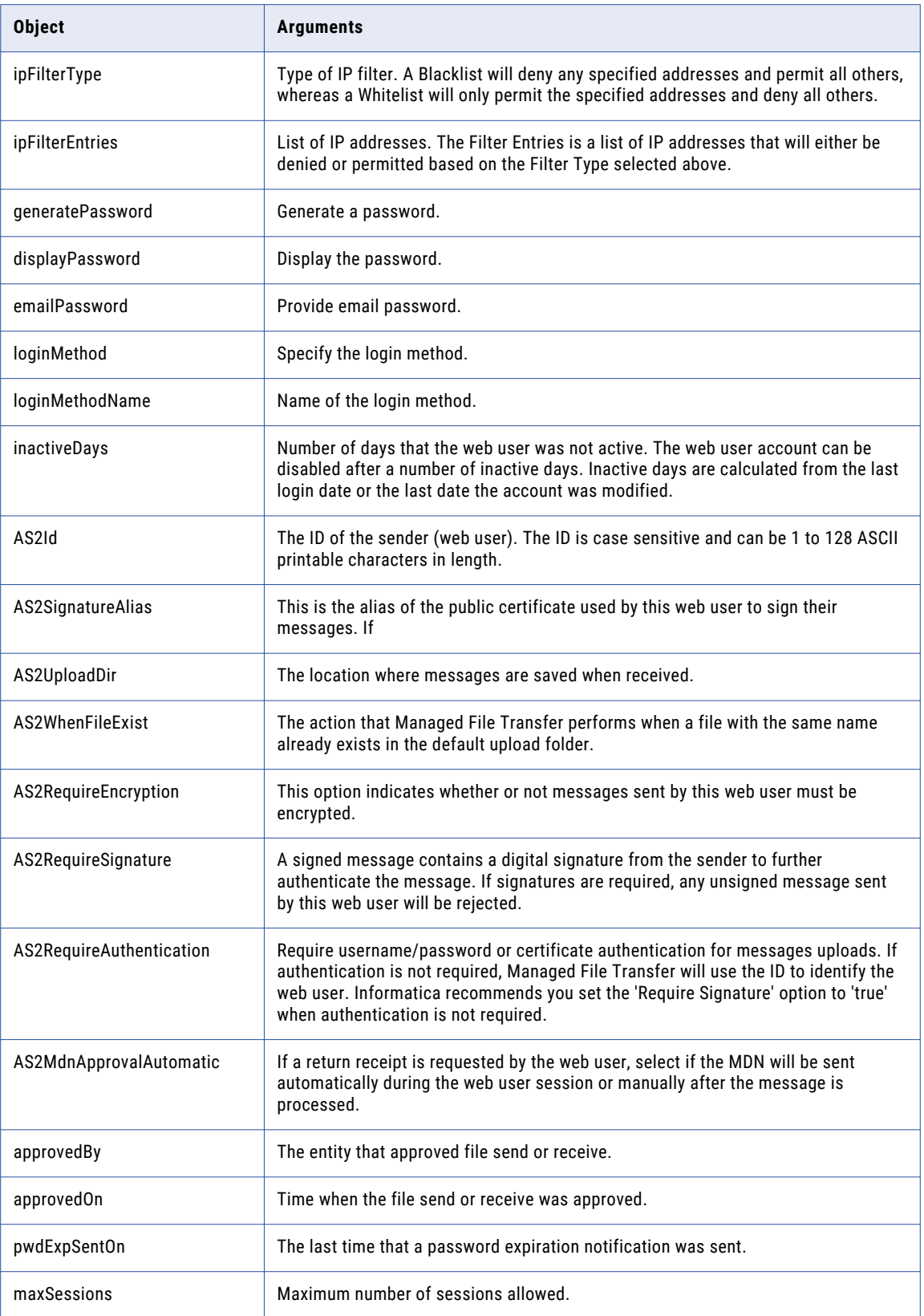

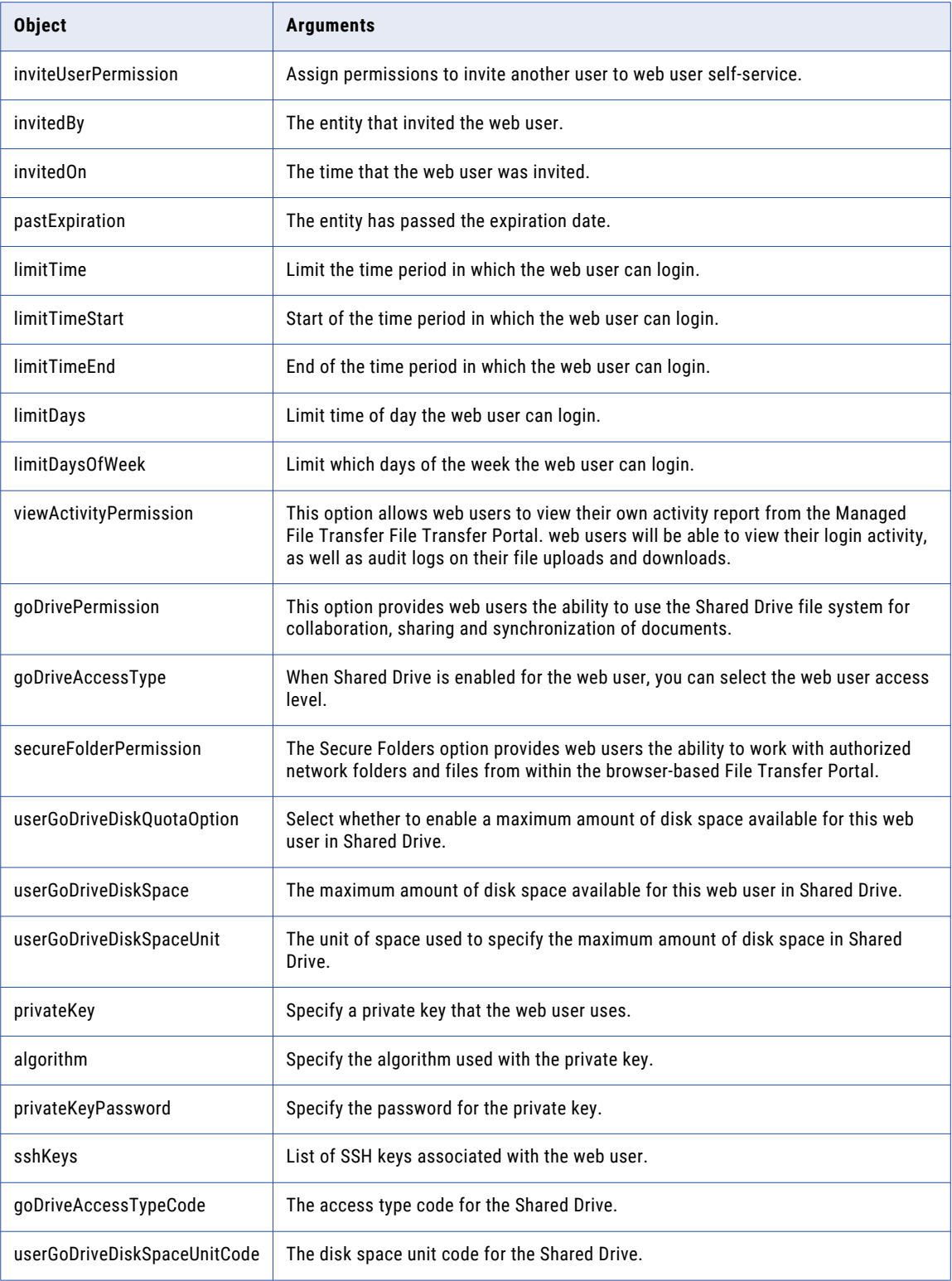

#### Response Body Example

{

The following code shows a sample response body:

```
"id":0,
"name":null,
"firstName":""
"lastName":"",
"description":"",
"ghttpsAuthType":"P",
"gas2AuthType":"P",
"gftpesAuthType":"P",
"gftpsAuthType":"P",
"gsftpAuthType":"P",
"password":null,
"passwordIsEncrypted":false,
"passwordHashAlgorithm":null,
"httpsFingerprint":null,
"as2Fingerprint":null,
"ftpesFingerprint":null,
"ftpsFingerprint":null,
"loginAttempts":0,
"email":"",
"organization":"",
"phone":"",
"enabled":true,
"approved":true,
"accountExpiresOn":null,
"passwordExpirationInterval":-1,
"passwordChangedOn":null,
"forcePasswordChange":false,
"servicePermissions":31,
"secureMailPermissions":1,
"changePasswordPermission":true,
"lastLoginDate":null,
"createdBy":null,
"createdOn":null,
"modifiedBy":null,
"modifiedOn":null,
"ipFilterEnabled":false,
"ipFilterType":"A",
"ipFilterEntries":[
],
"generatePassword":1,
"displayPassword":false,
"emailPassword":true,
"loginMethod":101,
"loginMethodName":null,
"inactiveDays":0,
"as2Id":"",
"as2SignatureAlias":"",
"as2UploadDir":null,
"as2WhenFileExist":-1,
"as2RequireEncryption":"",
"as2RequireSignature":"",
"as2RequireAuthentication":"",
"as2MdnApprovalAutomatic":"",
"approvedBy":null,
"approvedOn":null,
"pwdExpSentOn":null,
"maxSessions":-1,
"inviteUserPermission":true,
"invitedBy":null,
"invitedOn":null,
"pastExpiration":false,
"limitTime":0,
"limitTimeStart":null,
"limitTimeEnd":null,
```

```
"limitDays":0,
   "limitDaysOfWeek":0,
   "viewActivityPermission":true,
  "goDrivePermission":true,
   "goDriveAccessType":"FULLACCESS",
   "secureFolderPermission":true,
  "userGoDriveDiskQuotaOption":"NOT_SPECIFIED",
  "userGoDriveDiskSpace":5,
   "userGoDriveDiskSpaceUnit":"GB",
   "godriveActivationDate":null,
  "sshKeys":null,
   "goDriveAccessTypeCode":"F",
   "userGoDriveDiskSpaceUnitCode":"G"
}
```
#### Response Body Examples

The following code shows a response body:

```
{
  "id":0,
  "name":null,
  "firstName":"",
  "lastName":"",
   "description":"",
  "ghttpsAuthType":"P",
  "gas2AuthType":"P",
   "gftpesAuthType":"P",
  "gftpsAuthType":"P",
  "gsftpAuthType":"P",
   "password":null,
  "passwordIsEncrypted":false,
  "passwordHashAlgorithm":null,
   "httpsFingerprint":null,
   "as2Fingerprint":null,
  "ftpesFingerprint":null,
   "ftpsFingerprint":null,
   "loginAttempts":0,
  "email":"",
  "organization":"",
   "phone":"",
   "enabled":true,
  "approved":true,
   "accountExpiresOn":null,
   "passwordExpirationInterval":-1,
  "passwordChangedOn":null,
  "forcePasswordChange":false,
  "servicePermissions":31,
  "secureMailPermissions":1,
  "changePasswordPermission":true,
   "lastLoginDate":null,
   "createdBy":null,
  "createdOn":null,
  "modifiedBy":null,
   "modifiedOn":null,
   "ipFilterEnabled":false,
  "ipFilterType":"A",
  "ipFilterEntries":[
  \frac{1}{2},
```

```
"generatePassword":1,
"displayPassword":false,
"emailPassword":true,
"loginMethod":101,
"loginMethodName":null,
"inactiveDays":0,
"as2Id":"",
"as2SignatureAlias":"",
"as2UploadDir":null,
"as2WhenFileExist":-1,
"as2RequireEncryption":"",
```

```
"as2RequireSignature":"",
"as2RequireAuthentication":"",
"as2MdnApprovalAutomatic":"",
"approvedBy":null,
"approvedOn":null,
"pwdExpSentOn":null,
"maxSessions":-1,
"inviteUserPermission":true,
"invitedBy":null,
"invitedOn":null,
"pastExpiration":false,
"limitTime":0,
"limitTimeStart":null,
"limitTimeEnd":null,
"limitDays":0,
"limitDaysOfWeek":0,
"viewActivityPermission":true,
"goDrivePermission":true,
"goDriveAccessType":"FULLACCESS",
"secureFolderPermission":true,
"userGoDriveDiskQuotaOption":"NOT_SPECIFIED",
"userGoDriveDiskSpace":5,
"userGoDriveDiskSpaceUnit":"GB",
"godriveActivationDate":null,
"sshKeys":null,
"goDriveAccessTypeCode":"F",
"userGoDriveDiskSpaceUnitCode":"G"
```
### Web User Count REST API

}

Use the Web User Count REST API to find out how many Informatica Managed File Transfer web users exist. This API uses the GET method.

Use the following URL for the REST API call:

GET http://<hostName>:<portNumber>/informaticamft/api/v1/webusers/count

- <hostName> is the host name or IP address of the Managed File Transfer server.
- <portNumber> is the port number of the Managed File Transfer server. The default port for HTTP is 8000 and the default port for HTTPS is 8002, for example, http://myserver:8000 or https://myserver:8002.

You can provide a request body in JSON to the REST API call. The following table describes the response body objects:

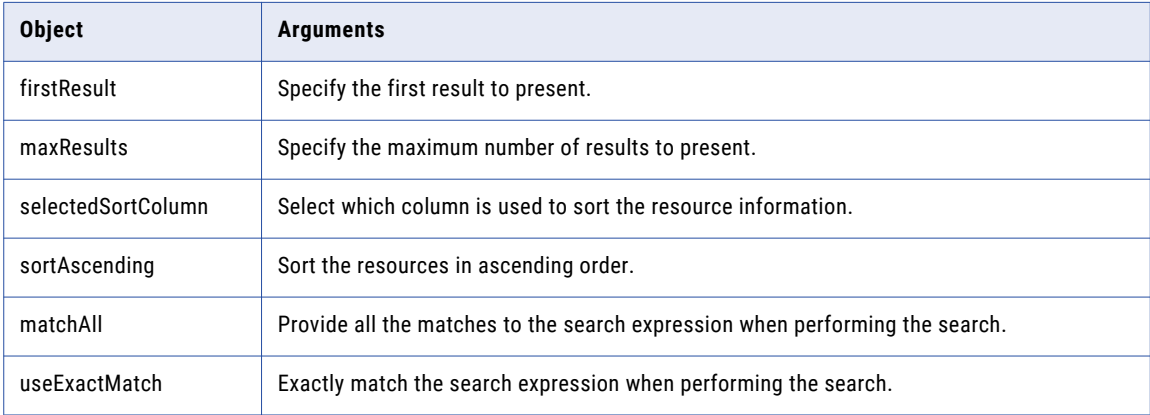

<span id="page-44-0"></span>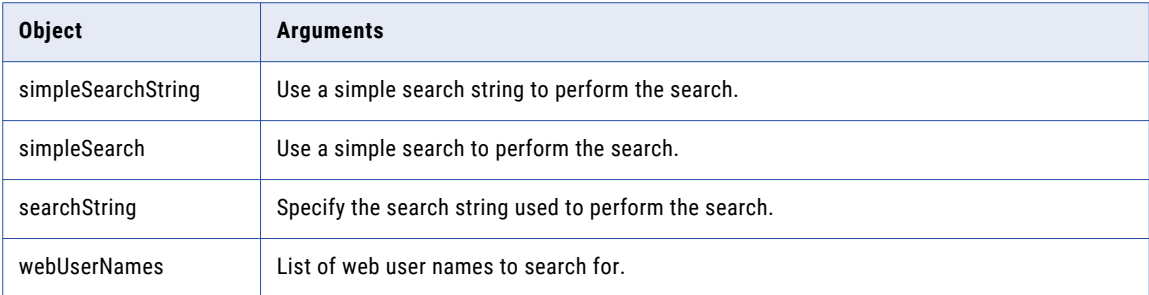

#### Request Body Example

The following code shows a sample request body:

```
{
  "firstResult":0,
  "maxResults":50,
  "selectedSortColumn":0,
  "sortAscending":true,
  "matchAll":true,
   "useExactMatch":false,
  "simpleSearchString":null,
   "simpleSearch":false,
   "searchString":null,
  "webUserNames":null,
  "markExisting":false
}
```
Response Body Examples

The following code shows a response body:

20

## Find Web User REST API

Use the Find Web User REST API to find an Informatica Managed File Transfer web user using a search expression. This API uses the POST method.

Use the following URL for the REST API call:

POST http://<hostName>:<portNumber>/informaticamft/api/v1/webusers/search

- **•** <hostName> is the host name or IP address of the Managed File Transfer server.
- <portNumber> is the port number of the Managed File Transfer server. The default port for HTTP is 8000 and the default port for HTTPS is 8002, for example, http://myserver:8000 or https://myserver:8002.

You can provide a request body in JSON to the REST API call. The following table describes the request body objects:

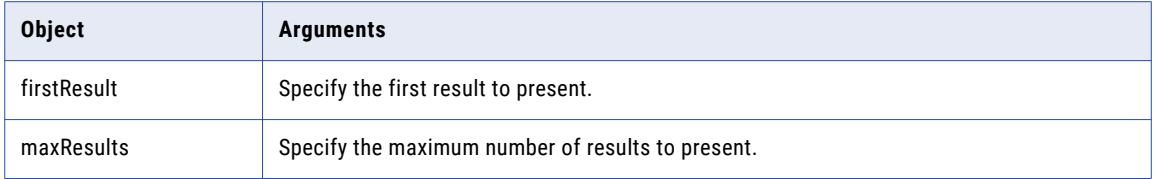

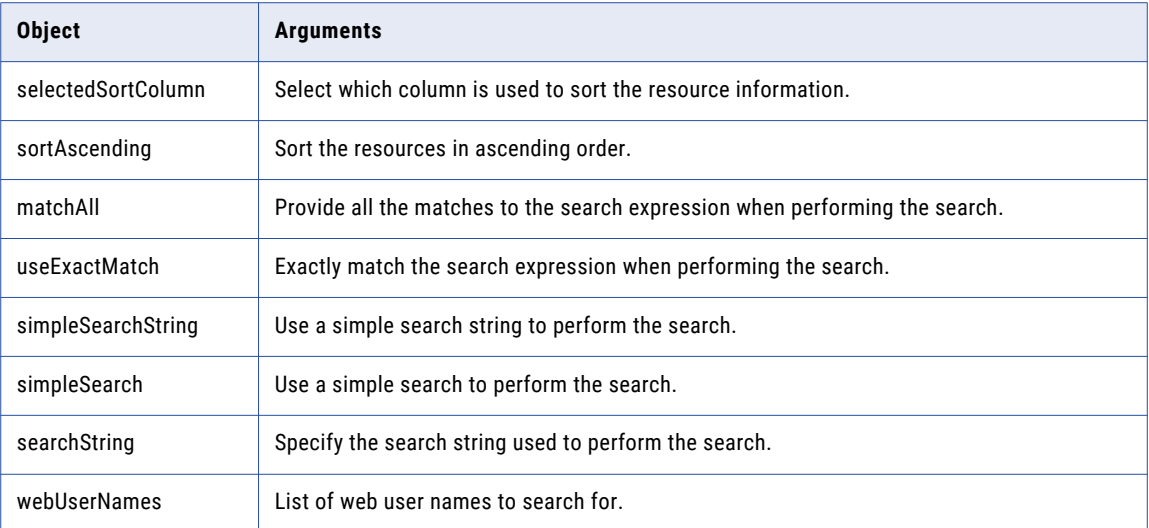

The following table describes the response body objects:

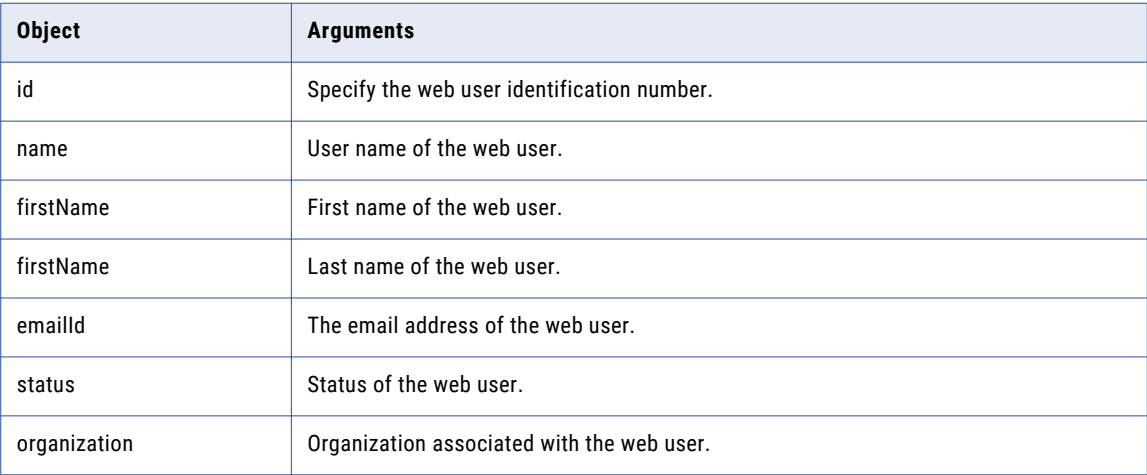

#### Request Body Example

The following code shows a sample request body:

```
\{"firstResult":0,
   "maxResults":50,
   "selectedSortColumn":0,
   "sortAscending":true,
   "matchAll":true,
   "useExactMatch":false,
   "simpleSearchString":null,
   "simpleSearch":false,
   "searchString":null,
   "webUserNames":null,
   "markExisting":false
}
```
#### Response Body Examples

[

The following code shows a response body:

```
{
   "id":1010,
   "username":"automationweb",
   "firstName":"1234567890123456",
   "lastName":"akash",
   "emailId":"srivastava",
   "status":"Enabled",
   "organization":"automationweb"
},
{
   "id":1161,
   "username":"hostedWebUser_receive",
   "firstName":"hosted",
   "lastName":"webUser",
   "emailId":"hostedEndpoint@gmail.com",
   "status":"Enabled",
   "organization":""
},
{
   "id":1162,
   "username":"hostedWebUser_send",
   "firstName":"hosted",
   "lastName":"webUser",
   "emailId":"hostedEndpointSend@gmail.com",
   "status":"Enabled",
   "organization":""
},
{
   "id":1163,
   "username":"hostedWebUser_send_zip",
   "firstName":"hosted",
   "lastName":"webUser",
   "emailId":"hostedepsendzip@gmail.com",
   "status":"Enabled",
   "organization":""
},
{
   "id":1155,
   "username":"https",
   "firstName":"",
   "lastName":"",
   "emailId":"",
   "status":"Enabled",
   "organization":""
},
{
   "id":1156,
   "username":"new",
   "firstName":"",
   "lastName":"",
   "emailId":"",
   "status":"Enabled",
   "organization":""
},
{
   "id":1157,
   "username":"Test",
   "firstName":"",
   "lastName":"",
   "emailId":"",
   "status":"Enabled",
   "organization":""
},
{
   "id":1169,
   "username":"testWebUser",
```

```
"firstName":"test",
   "lastName":"WebUser",
   "emailId":"test@informatica.com",
   "status":"Enabled",
   "organization":"Informatica"
}
```
# Find Web User by ID REST API

]

Use the Find Web User REST API to find an Informatica Managed File Transfer web based on the web user identification number. This API uses the GET method.

Use the following URL for the REST API call:

GET http://<hostName>:<portNumber>/informaticamft/api/v1/webusers/{userId}

- **•** <hostName> is the host name or IP address of the Managed File Transfer server.
- <portNumber> is the port number of the Managed File Transfer server. The default port for HTTP is 8000 and the default port for HTTPS is 8002, for example, http://myserver:8000 or https://myserver:8002.

The following table describes the request variable:

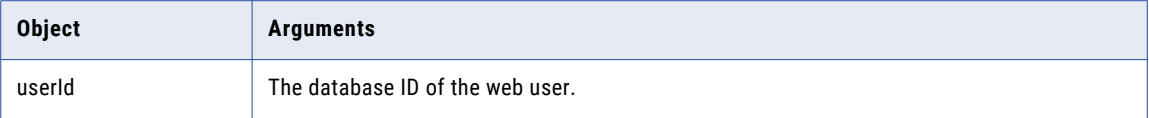

The following table describes the response body objects:

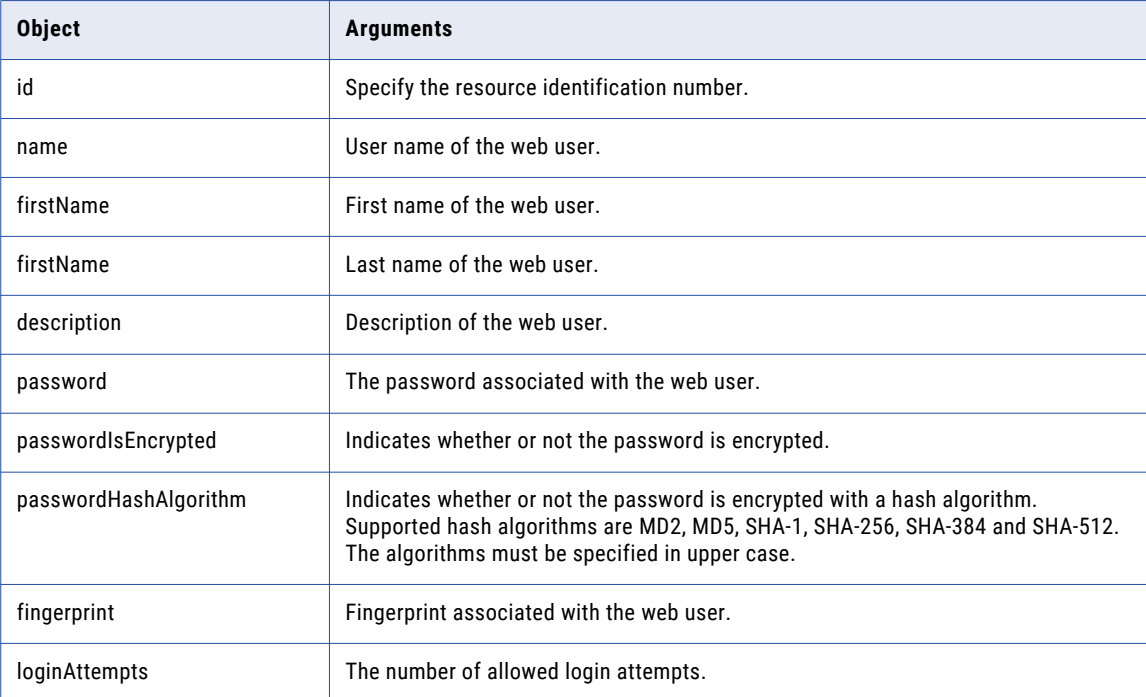

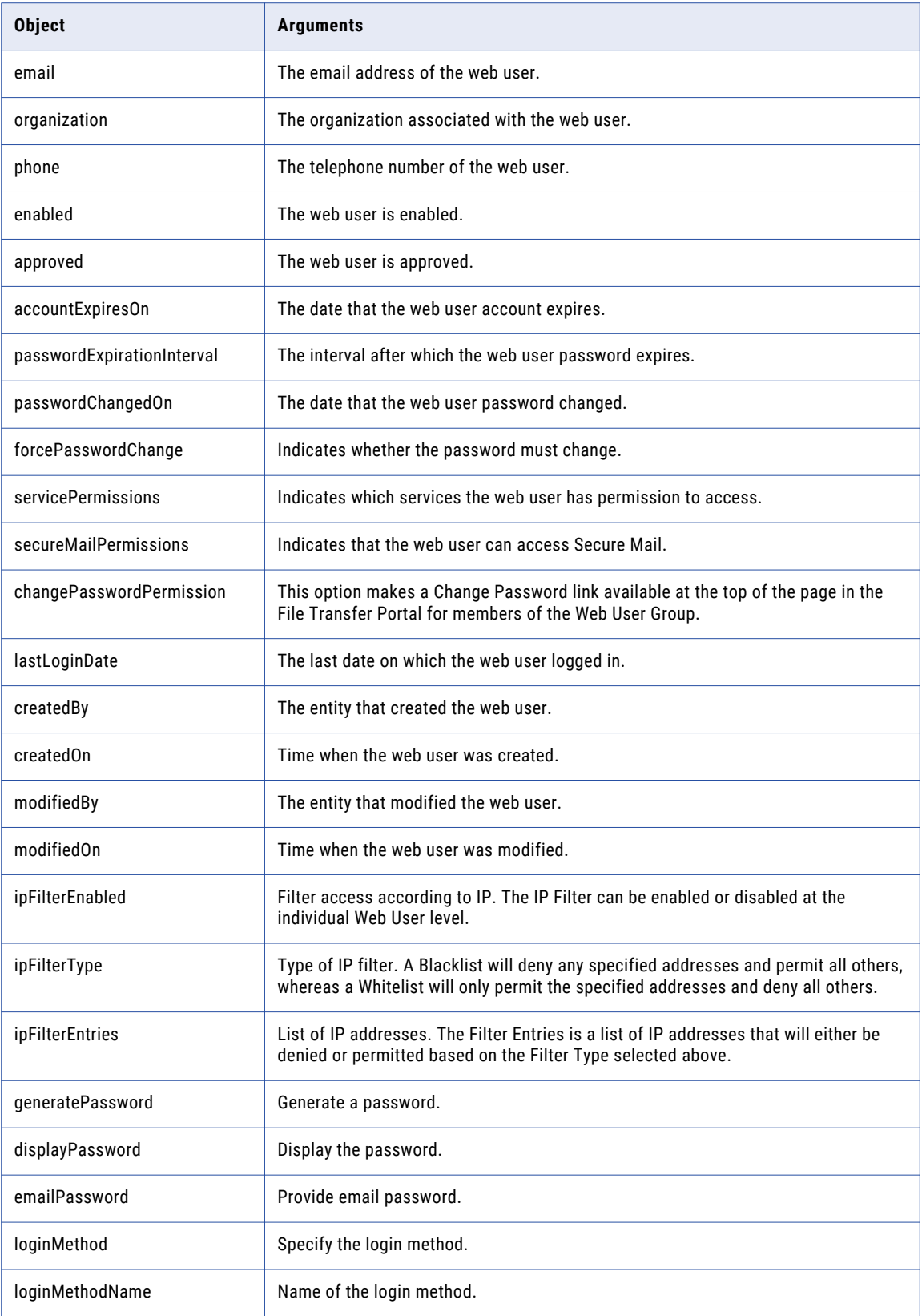

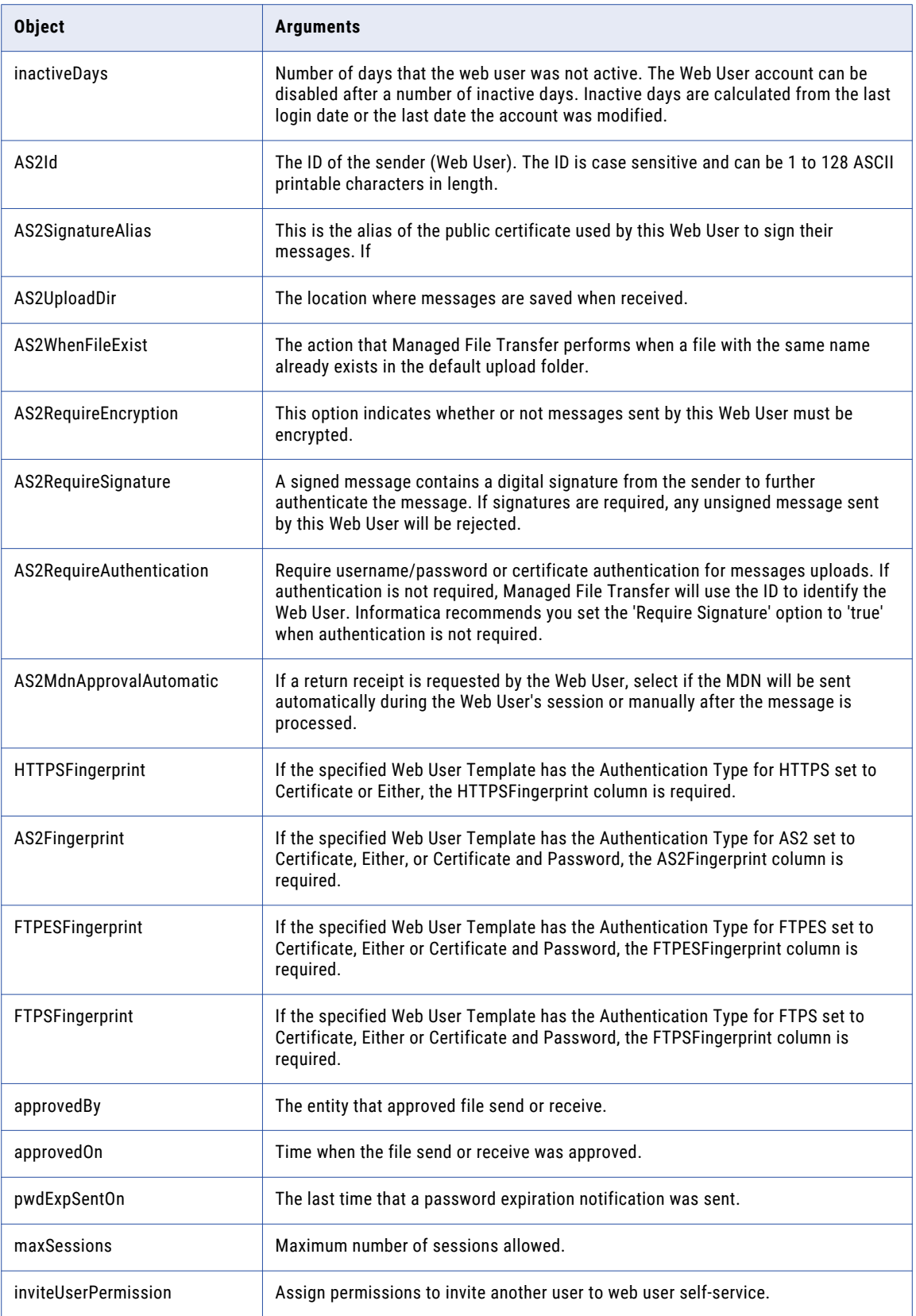

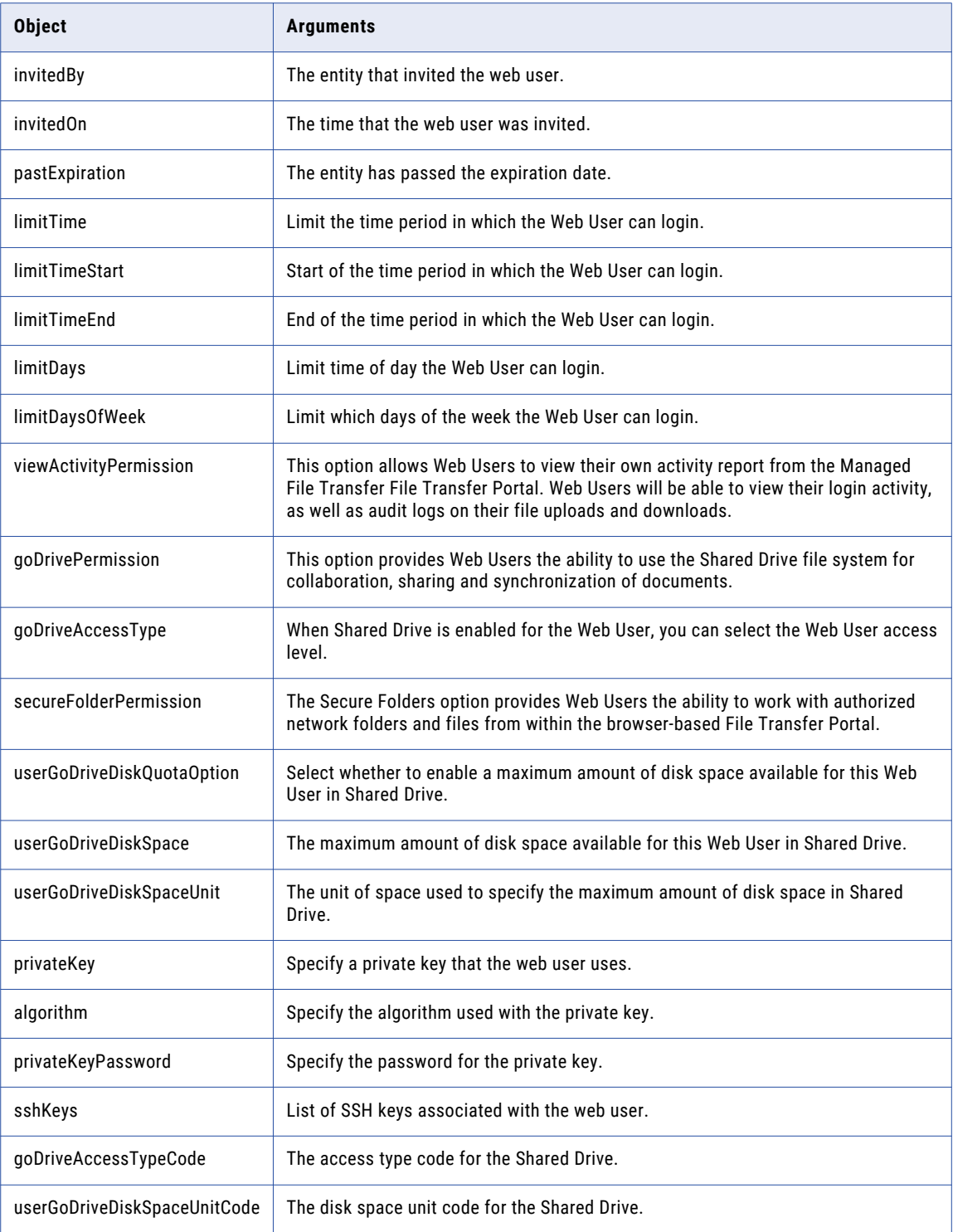

#### Request Body Example

The following code shows a sample request body:

 $\{$ "firstResult":0,

```
"maxResults":50,
"selectedSortColumn":0,
"sortAscending":true,
"matchAll":true,
"useExactMatch":false,
"simpleSearchString":null,
"simpleSearch":false,
"searchString":null,
"webUserNames":null,
"markExisting":false
```
#### Response Body Examples

}

The following code shows a response body:

```
{
  "id":1169,
  "name":"testWebUser",
  "firstName":"test",
  "lastName":"WebUser",
  "description":"description",
  "ghttpsAuthType":"P",
   "gas2AuthType":"P",
   "gftpesAuthType":"P",
  "gftpsAuthType":"P",
   "gsftpAuthType":"P",
   "password":"FY+LD6StdyiWw07v8Y/BLsVMIO9h1QoGWJhV5vnlkicmxBRjeJartQWdhpmZw3NLi
+VKCPYrd5lFhtEL1rh8nA==",
  "passwordIsEncrypted":true,
   "passwordHashAlgorithm":"SHA512",
  "loginAttempts":0,
  "email":"test@informatica.com",
   "organization":"Informatica",
   "phone":"",
  "enabled":true,
   "approved":true,
   "passwordExpirationInterval":-1,
  "passwordChangedOn":1491199781370,
  "forcePasswordChange":false,
  "servicePermissions":31,
   "secureMailPermissions":1,
  "changePasswordPermission":true,
   "createdBy":"sys",
   "createdOn":1491199781370,
  "modifiedBy":"sys",
   "modifiedOn":1491199781370,
   "ipFilterEnabled":false,
  "ipFilterType":"A",
  "generatePassword":0,
  "displayPassword":false,
   "emailPassword":false,
  "loginMethod":101,
  "inactiveDays":-1,
  "as2Id":"",
   "as2SignatureAlias":"addtrustexternalca",
  "as2WhenFileExist":-1,
   "as2RequireEncryption":"",
   "as2RequireSignature":"",
  "as2RequireAuthentication":"",
  "as2MdnApprovalAutomatic":"",
   "maxSessions":-1,
  "inviteUserPermission":true,
  "pastExpiration":false,
   "limitTime":0,
   "limitDays":0,
  "limitDaysOfWeek":0,
   "viewActivityPermission":true,
   "goDrivePermission":true,
  "goDriveAccessType":"FULLACCESS",
  "secureFolderPermission":true,
```

```
"userGoDriveDiskQuotaOption":"NOT_SPECIFIED",
  "userGoDriveDiskSpace":5,
  "userGoDriveDiskSpaceUnit":"GB",
 "sshKeys":[
    \left\{ \begin{array}{c} 1 \end{array} \right."id":1012,
         "name":"DSAKey",
         "privateKey":false,
         "algorithm":"D",
         "size":1024,
         "fingerprint":"4A:B6:03:23:88:BD:AC:82:52:8F:B3:D2:10:82:31:CC",
        "comments":"",
        "publicKeyFormat":"O",
         "createdBy":"sys",
         "createdOn":1490853161790
   }
\blacksquare
```
}

# <span id="page-53-0"></span>INDEX

### C

Certificate Details REST API definition [9](#page-8-0) Create Resource REST API definition [23](#page-22-0) Create Web User REST API definition [38](#page-37-0)

### D

Delete Resource REST API definition [27](#page-26-0)

### F

Find SSH Key REST API definition [12](#page-11-0) Find Web User by ID REST API definition [48](#page-47-0) Find Web User REST API  $definition  $\frac{45}{100}$  $definition  $\frac{45}{100}$  $definition  $\frac{45}{100}$$$$ 

### J

Job Log REST API definition [13](#page-12-0)

### L

Login Methods REST API  $derinition$  [11](#page-10-0)

### P

Ping Managed File Transfer REST API  $definition<sub>8</sub>$  $definition<sub>8</sub>$  $definition<sub>8</sub>$ Project API Project Definition [17](#page-16-0) Project List [15](#page-14-0) Project Modification Timestamp [18](#page-17-0) Project Definition REST API  $derinition<sub>17</sub>$  $derinition<sub>17</sub>$  $derinition<sub>17</sub>$ Project List REST API  $definition<sub>15</sub>$  $definition<sub>15</sub>$  $definition<sub>15</sub>$ Project Modification Timestamp REST API  $definition<sub>18</sub>$  $definition<sub>18</sub>$  $definition<sub>18</sub>$ 

### R

Resource API Create Resource [23](#page-22-0) Delete Resource [27](#page-26-0) Resource Count [21](#page-20-0) Resource List [19](#page-18-0) Test Resource [32](#page-31-0) Resource Count REST API definition [21](#page-20-0) Resource List REST API definition [19](#page-18-0)

### T

Test Resource REST API definition [32](#page-31-0)

### $\overline{U}$

Update Resource REST API definition [28](#page-27-0) Resource API Update Resource [28](#page-27-0)

### W

Web User API Create Web User [38](#page-37-0) Find Web User [45](#page-44-0) Find Web User by ID [48](#page-47-0) Web User Count [44](#page-43-0) Web User Count REST API definition [44](#page-43-0)